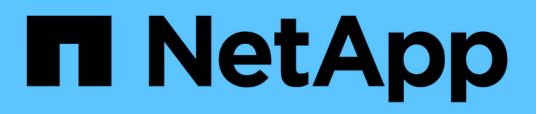

## **Espandere una configurazione MetroCluster FC a due nodi in una configurazione a quattro nodi**

ONTAP MetroCluster

NetApp April 25, 2024

This PDF was generated from https://docs.netapp.com/it-it/ontap-

metrocluster/upgrade/task\_expand\_a\_two\_node\_mcc\_fc\_configuration\_to\_a\_four\_node\_fc\_configuration \_supertask.html on April 25, 2024. Always check docs.netapp.com for the latest.

# **Sommario**

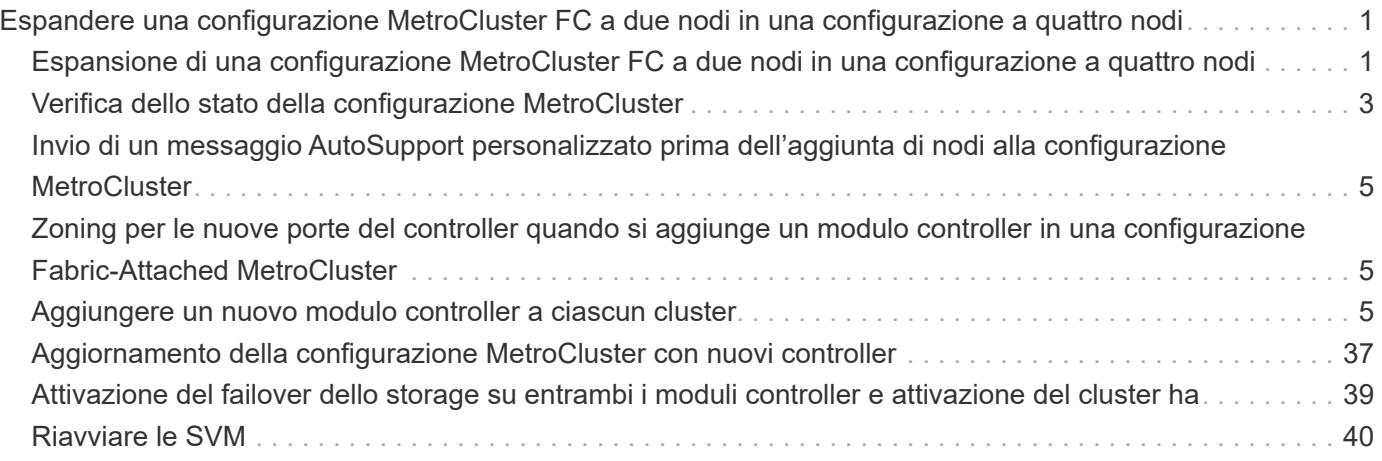

# <span id="page-2-0"></span>**Espandere una configurazione MetroCluster FC a due nodi in una configurazione a quattro nodi**

## <span id="page-2-1"></span>**Espansione di una configurazione MetroCluster FC a due nodi in una configurazione a quattro nodi**

L'espansione di una configurazione MetroCluster FC a due nodi in una configurazione MetroCluster FC a quattro nodi comporta l'aggiunta di un controller a ciascun cluster per formare una coppia ha in ogni sito MetroCluster e l'aggiornamento della configurazione MetroCluster FC.

## **Prima di iniziare**

• I nodi devono eseguire ONTAP 9 o versione successiva in una configurazione MetroCluster FC.

Questa procedura non è supportata nelle versioni precedenti di ONTAP o nelle configurazioni MetroCluster IP.

- Se le piattaforme nella configurazione a due nodi non sono supportate in ONTAP 9.2 e si prevede di eseguire l'aggiornamento alle piattaforme supportate in ONTAP 9.2 *e* espandersi in un cluster a quattro nodi, è necessario aggiornare le piattaforme nella configurazione a due nodi *prima di* espandere la configurazione MetroCluster FC.
- La configurazione MetroCluster FC esistente deve essere in buone condizioni.
- L'apparecchiatura che si sta aggiungendo deve essere supportata e soddisfare tutti i requisiti descritti nelle seguenti procedure:

["Installazione e configurazione di Fabric-Attached MetroCluster"](https://docs.netapp.com/it-it/ontap-metrocluster/install-fc/index.html)

["Estensione dell'installazione e della configurazione di MetroCluster"](https://docs.netapp.com/it-it/ontap-metrocluster/install-stretch/concept_considerations_differences.html)

- È necessario disporre di porte switch FC disponibili per ospitare i nuovi controller e i nuovi bridge.
- Verificare di disporre di un dominio di broadcast predefinito creato sui vecchi nodi.

Quando si aggiungono nuovi nodi a un cluster esistente senza un dominio di broadcast predefinito, le LIF di gestione nodi vengono create per i nuovi nodi utilizzando gli UUID (Universal Unique Identifier) e non i nomi previsti. Per ulteriori informazioni, consultare l'articolo della Knowledge base ["LIF di gestione nodi su](https://kb.netapp.com/onprem/ontap/os/Node_management_LIFs_on_newly-added_nodes_generated_with_UUID_names) [nodi appena aggiunti generati con nomi UUID"](https://kb.netapp.com/onprem/ontap/os/Node_management_LIFs_on_newly-added_nodes_generated_with_UUID_names).

• È necessaria la password admin e l'accesso a un server FTP o SCP.

## **A proposito di questa attività**

- Questa procedura si applica solo alle configurazioni MetroCluster FC.
- Questa procedura è un'interruzione e richiede circa quattro ore per essere completata.
- Prima di eseguire questa procedura, la configurazione MetroCluster FC è costituita da due cluster a nodo singolo:

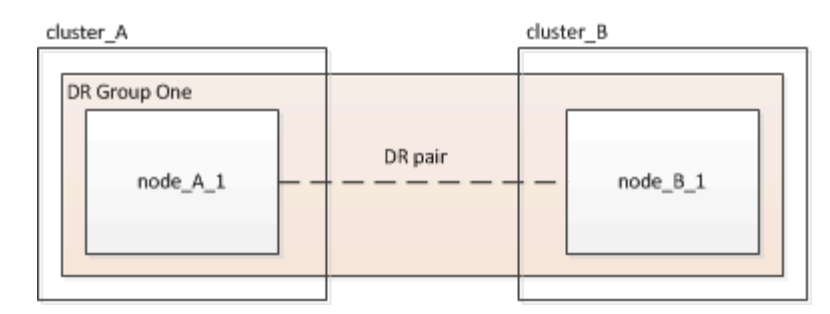

Al termine di questa procedura, la configurazione MetroCluster FC è costituita da due coppie ha, una per ciascun sito:

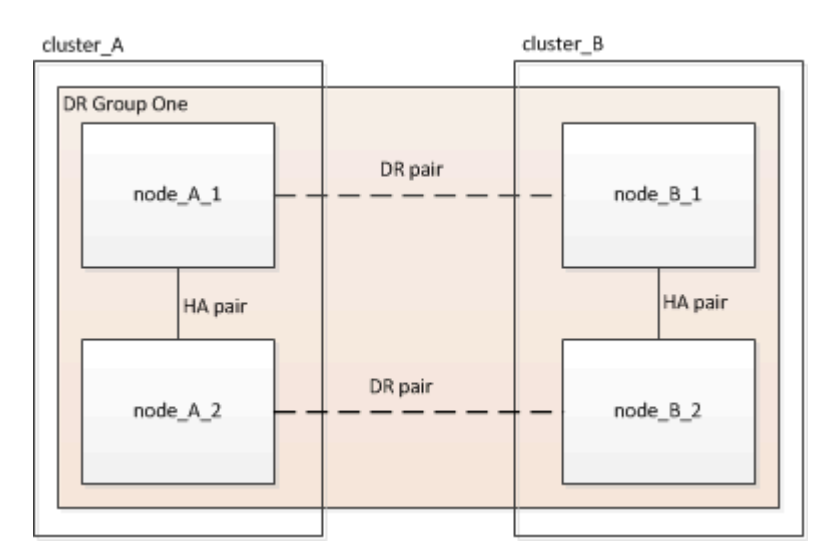

• Entrambi i siti devono essere espansi in modo uguale.

Una configurazione MetroCluster non può essere costituita da un numero di nodi non uniforme.

• Questa procedura può richiedere più di un'ora per sito, con un tempo aggiuntivo per attività come l'inizializzazione dei dischi e l'avvio in rete dei nuovi nodi.

Il tempo di inizializzazione dei dischi dipende dalle dimensioni dei dischi.

• Questa procedura utilizza il seguente flusso di lavoro:

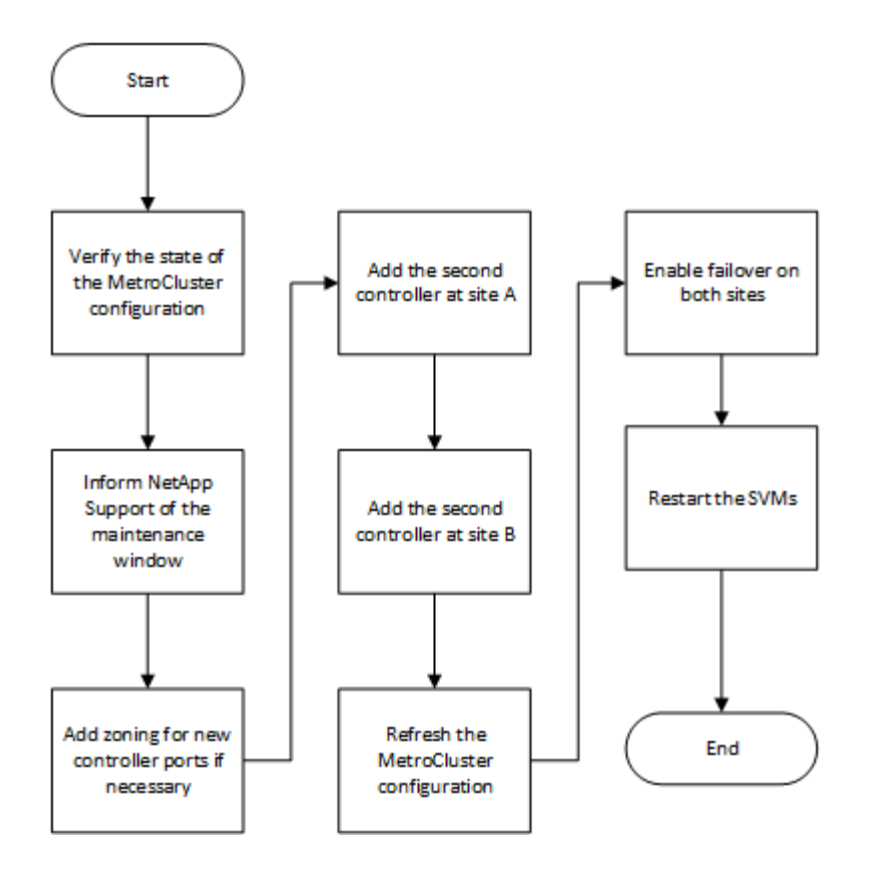

## <span id="page-4-0"></span>**Verifica dello stato della configurazione MetroCluster**

È necessario identificare i controller esistenti e confermare le relazioni di disaster recovery (DR) tra di essi, che i controller sono in modalità normale e che gli aggregati sono sottoposti a mirroring.

## **Fasi**

1. Visualizzare i dettagli dei nodi nella configurazione MetroCluster da qualsiasi nodo della configurazione:

metrocluster node show -fields node,dr-partner,dr-partner-systemid

Il seguente output mostra che questa configurazione MetroCluster ha un singolo gruppo DR e un nodo in ciascun cluster.

```
cluster A::> metrocluster node show -fields node,dr-partner,dr-partner-
systemid
dr-group-id cluster node dr-partner dr-partner-
systemid
----------- ------------- ------- ----------
-------------------
1 cluster_A controller_A_1 controller_B_1 536946192
1 cluster B controller B 1 controller A 1 536946165
2 entries were displayed.
```
2. Visualizzare lo stato della configurazione MetroCluster:

```
metrocluster show
```
Il seguente output mostra che i nodi esistenti nella configurazione MetroCluster sono in modalità normale:

```
cluster A::> metrocluster show
Configuration: two-node-fabric
Cluster Entry Name State
------------------------------ ----------------------
---------------------
Local: cluster_A Configuration State configured
mode that is a set of the mode of the mode of the mode \mathbb{R}^n  AUSO Failure Domain auso-on-cluster-
disaster
Remote: controller B 1 siteB
                             Configuration State configured
                           Mode normal
                             AUSO Failure Domain auso-on-cluster-
disaster
```
3. Controllare lo stato degli aggregati su ciascun nodo nella configurazione MetroCluster:

storage aggregate show

Il seguente output mostra che gli aggregati su cluster\_A sono online e mirrorati:

```
cluster A::> storage aggregate show
Aggregate Size Available Used% State #Vols Nodes
RAID Status
--------- -------- --------- ----- ------- ------
---------------- ------------
aggr0 controller A 1 0 1.38TB 68.63GB 95% online 1
controller_A_1 raid_dp, mirrored
controller_A_1_aggr1 4.15TB 4.14TB 0% online 2
controller A 1 raid dp, mirrored
controller A 1 aggr2 4.15TB 4.14TB 0% online 1
controller A 1 raid dp, mirrored
3 entries were displayed.
cluster A::>
```
## <span id="page-6-0"></span>**Invio di un messaggio AutoSupport personalizzato prima dell'aggiunta di nodi alla configurazione MetroCluster**

Devi inviare un messaggio AutoSupport per informare il supporto tecnico di NetApp che la manutenzione è in corso. Informare il supporto tecnico che la manutenzione è in corso impedisce loro di aprire un caso partendo dal presupposto che si sia verificata un'interruzione.

## **A proposito di questa attività**

Questa attività deve essere eseguita su ciascun sito MetroCluster.

## **Fasi**

- 1. Accedere al cluster dal sito\_A.
- 2. Richiamare un messaggio AutoSupport che indica l'inizio della manutenzione:

system node autosupport invoke -node \* -type all -message MAINT=*maintenancewindow-in-hours*

Il maintenance-window-in-hours il parametro specifica la lunghezza della finestra di manutenzione e può essere un massimo di 72 ore. Se si completa la manutenzione prima che sia trascorso il tempo, è possibile eseguire il seguente comando per indicare che il periodo di manutenzione è terminato:

```
system node autosupport invoke -node * -type all -message MAINT=end
```
3. Ripetere questo passaggio sul sito del partner.

## <span id="page-6-1"></span>**Zoning per le nuove porte del controller quando si aggiunge un modulo controller in una configurazione Fabric-Attached MetroCluster**

Lo zoning dello switch FC deve ospitare le connessioni del nuovo controller. Se per configurare gli switch sono stati utilizzati i file di configurazione di riferimento (RCF) forniti da NetApp, lo zoning è preconfigurato e non è necessario apportare modifiche.

Se gli switch FC sono stati configurati manualmente, assicurarsi che la zoning sia corretta per le connessioni dell'iniziatore dai nuovi moduli controller. Vedere le sezioni relative allo zoning in ["Installazione e](https://docs.netapp.com/it-it/ontap-metrocluster/install-fc/index.html) [configurazione di Fabric-Attached MetroCluster"](https://docs.netapp.com/it-it/ontap-metrocluster/install-fc/index.html).

## <span id="page-6-2"></span>**Aggiungere un nuovo modulo controller a ciascun cluster**

## **Aggiunta di un nuovo modulo controller a ciascun cluster**

È necessario aggiungere un nuovo modulo controller a ciascun sito, creando una coppia ha in ciascun sito. Si tratta di un processo a più fasi che prevede modifiche hardware e software che devono essere eseguite nell'ordine corretto in ogni sito.

## **A proposito di questa attività**

• Il nuovo modulo controller deve essere ricevuto da NetApp come parte del kit di aggiornamento.

Verificare che le schede PCIe nel nuovo modulo controller siano compatibili e supportate dal nuovo modulo controller.

#### ["NetApp Hardware Universe"](https://hwu.netapp.com)

• Il sistema deve disporre di uno slot vuoto per il nuovo modulo controller quando si esegue l'aggiornamento a una coppia ha a chassis singolo (una coppia ha in cui entrambi i moduli controller risiedono nello stesso chassis).

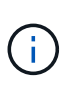

Questa configurazione non è supportata su tutti i sistemi. Le piattaforme con configurazioni a chassis singolo supportate in ONTAP 9 sono AFF A300, FAS8200, FAS8300, AFF A400, AFF80xx, FAS8020, FAS8060, FAS8080 E FAS9000.

• È necessario disporre di spazio rack e cavi per il nuovo modulo controller quando si esegue l'aggiornamento a una coppia ha a doppio chassis (una coppia ha in cui i moduli controller risiedono in uno chassis separato).

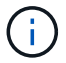

Questa configurazione non è supportata su tutti i sistemi.

- È necessario collegare ciascun modulo controller alla rete di gestione tramite la relativa porta e0a oppure, se il sistema ne dispone, è possibile connettersi alla porta e0M come porta di gestione.
- Queste attività devono essere ripetute in ogni sito.
- I moduli controller preesistenti sono indicati come moduli controller *esistenti*.

Gli esempi di questa procedura presentano il prompt della console existing ctlr>.

- I moduli controller aggiunti sono denominati *nuovi* moduli controller; gli esempi di questa procedura hanno il prompt della console new ctlr>.
- Questa attività utilizza il seguente flusso di lavoro:

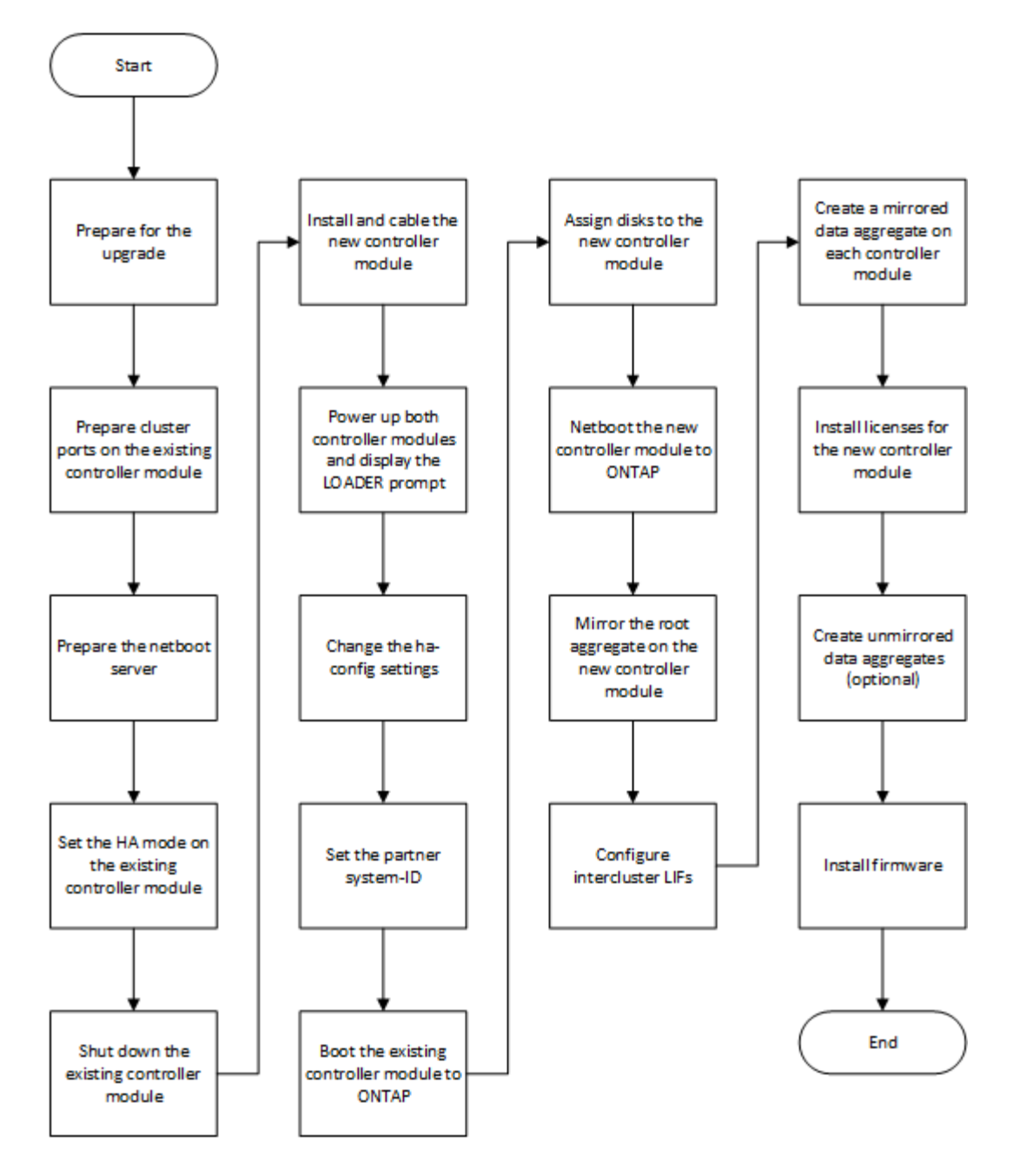

## <span id="page-8-0"></span>**Preparazione per l'aggiornamento**

Prima di eseguire l'aggiornamento a una coppia ha, è necessario verificare che il sistema soddisfi tutti i requisiti e disporre di tutte le informazioni necessarie.

**Fasi**

1. Identificare i dischi non assegnati o i dischi spare che è possibile assegnare al nuovo modulo controller utilizzando i seguenti comandi:

◦ storage disk show -container-type spare

◦ storage disk show -container-type unassigned

- 2. Completare i seguenti passaggi secondari:
	- a. Determinare dove si trovano gli aggregati per il nodo esistente:

storage aggregate show

b. Se l'assegnazione automatica della proprietà del disco è attivata, disattivarla:

storage disk option modify -node *node\_name* -autoassign off

c. Rimuovere la proprietà sui dischi che non dispongono di aggregati:

storage disk removeowner *disk\_name*

- d. Ripetere il passaggio precedente per tutti i dischi necessari per il nuovo nodo.
- 3. Verificare che i cavi siano pronti per le seguenti connessioni:
	- Connessioni cluster

Se si crea un cluster senza switch a due nodi, sono necessari due cavi per collegare i moduli controller. In caso contrario, sono necessari almeno quattro cavi, due per ogni connessione del modulo controller allo switch cluster-network. Gli altri sistemi (come la serie 80xx) dispongono di quattro o sei connessioni cluster predefinite.

- Connessioni di interconnessione HA, se il sistema si trova in una coppia ha a doppio chassis
- 4. Verificare di disporre di una console con porta seriale per i moduli controller.
- 5. Verificare che l'ambiente soddisfi i requisiti di sito e di sistema.

#### ["NetApp Hardware Universe"](https://hwu.netapp.com)

6. Raccogliere tutti gli indirizzi IP e gli altri parametri di rete per il nuovo modulo controller.

## **Cancellazione della configurazione su un modulo controller**

Prima di utilizzare un nuovo modulo controller nella configurazione MetroCluster, è necessario cancellare la configurazione esistente.

#### **Fasi**

1. Se necessario, arrestare il nodo per visualizzare il prompt DEL CARICATORE:

halt

2. Al prompt DEL CARICATORE, impostare le variabili ambientali sui valori predefiniti:

set-defaults

3. Salvare l'ambiente:

saveenv

4. Al prompt DEL CARICATORE, avviare il menu di avvio:

boot\_ontap menu

5. Al prompt del menu di avvio, cancellare la configurazione:

wipeconfig

Rispondere yes al prompt di conferma.

Il nodo si riavvia e viene visualizzato di nuovo il menu di avvio.

6. Nel menu di avvio, selezionare l'opzione **5** per avviare il sistema in modalità di manutenzione.

Rispondere yes al prompt di conferma.

## **Preparazione delle porte del cluster su un modulo controller esistente**

Prima di installare un nuovo modulo controller, è necessario configurare le porte del cluster sul modulo controller esistente in modo che le porte del cluster possano fornire la comunicazione del cluster con il nuovo modulo controller.

#### **A proposito di questa attività**

Se si crea un cluster senza switch a due nodi (senza switch di rete del cluster), è necessario attivare la modalità di rete del cluster senza switch.

Per informazioni dettagliate sulla configurazione di porta, LIF e rete in ONTAP, vedere ["Gestione della rete".](https://docs.netapp.com/us-en/ontap/network-management/index.html)

#### **Fasi**

1. Determinare quali porte devono essere utilizzate come porte del cluster del nodo.

Per un elenco dei ruoli porta predefiniti per la piattaforma, vedere ["Hardware Universe"](https://hwu.netapp.com/)

Le *istruzioni per l'installazione e la configurazione* della piattaforma sul sito di supporto NetApp contengono informazioni sulle porte per le connessioni di rete cluster.

2. Per ciascuna porta del cluster, identificare i ruoli delle porte:

network port show

Nell'esempio seguente, le porte "e0a", "e0b", "e0c" e "e0d" devono essere modificate in porte cluster:

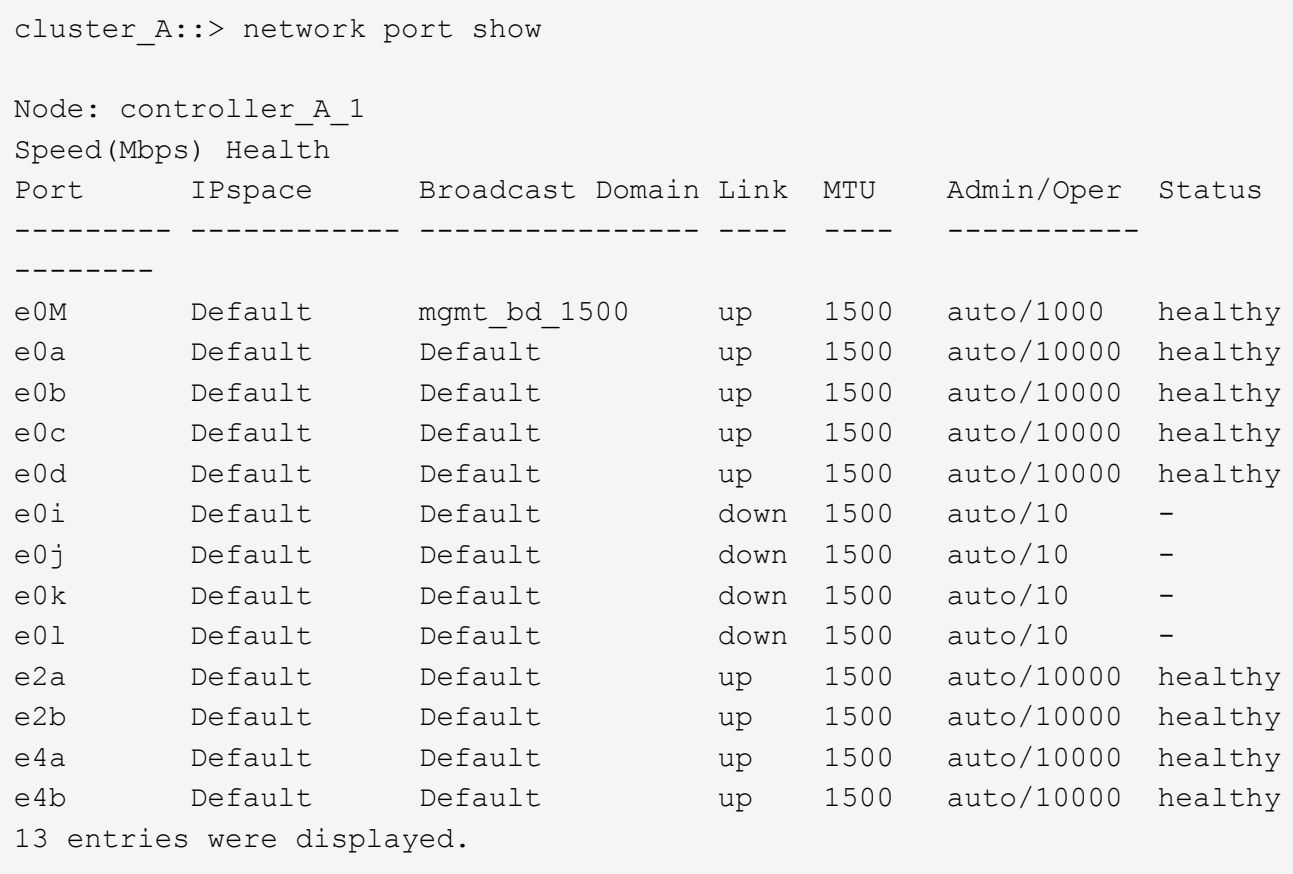

3. Per qualsiasi LIF di dati che utilizza una porta cluster come porta home o porta corrente, modificare LIF per utilizzare una porta dati come porta home:

network interface modify

Nell'esempio seguente viene modificata la porta home di una LIF dati in una porta dati:

```
cluster1::> network interface modify -lif datalif1 -vserver vs1 -home
-port e1b
```
4. Per ogni LIF modificato, ripristinare la LIF alla nuova porta home:

network interface revert

Nell'esempio riportato di seguito, LIF "datalif1" torna alla nuova porta home "e1b":

cluster1::> network interface revert -lif datalif1 -vserver vs1

- 5. Rimuovere tutte le porte VLAN utilizzando le porte del cluster come porte membro e ifgrps utilizzando le porte del cluster come porte membro.
	- a. Eliminare le porte VLAN: network port vlan delete -node *node-name* -vlan-name *portid-vlandid*

Ad esempio:

network port vlan delete -node node1 -vlan-name e1c-80

b. Rimuovere le porte fisiche dai gruppi di interfacce:

```
network port ifgrp remove-port -node node-name -ifgrp interface-group-name
-port portid
```
Ad esempio:

network port ifgrp remove-port -node node1 -ifgrp a1a -port e0d

a. Rimuovere le porte della VLAN e del gruppo di interfacce dal dominio di broadcast:

```
network port broadcast-domain remove-ports -ipspace ipspace -broadcast
-domain broadcast-domain-name -ports nodename:portname.portname...
```
b. Modificare le porte del gruppo di interfacce per utilizzare altre porte fisiche come membro in base alle necessità.:

ifgrp add-port -node *node-name* -ifgrp *interface-group-name* -port *port-id*

6. Verificare che i ruoli delle porte siano stati modificati:

network port show

L'esempio seguente mostra che le porte "e0a", "e0b", "e0c" e "e0d" sono ora porte cluster:

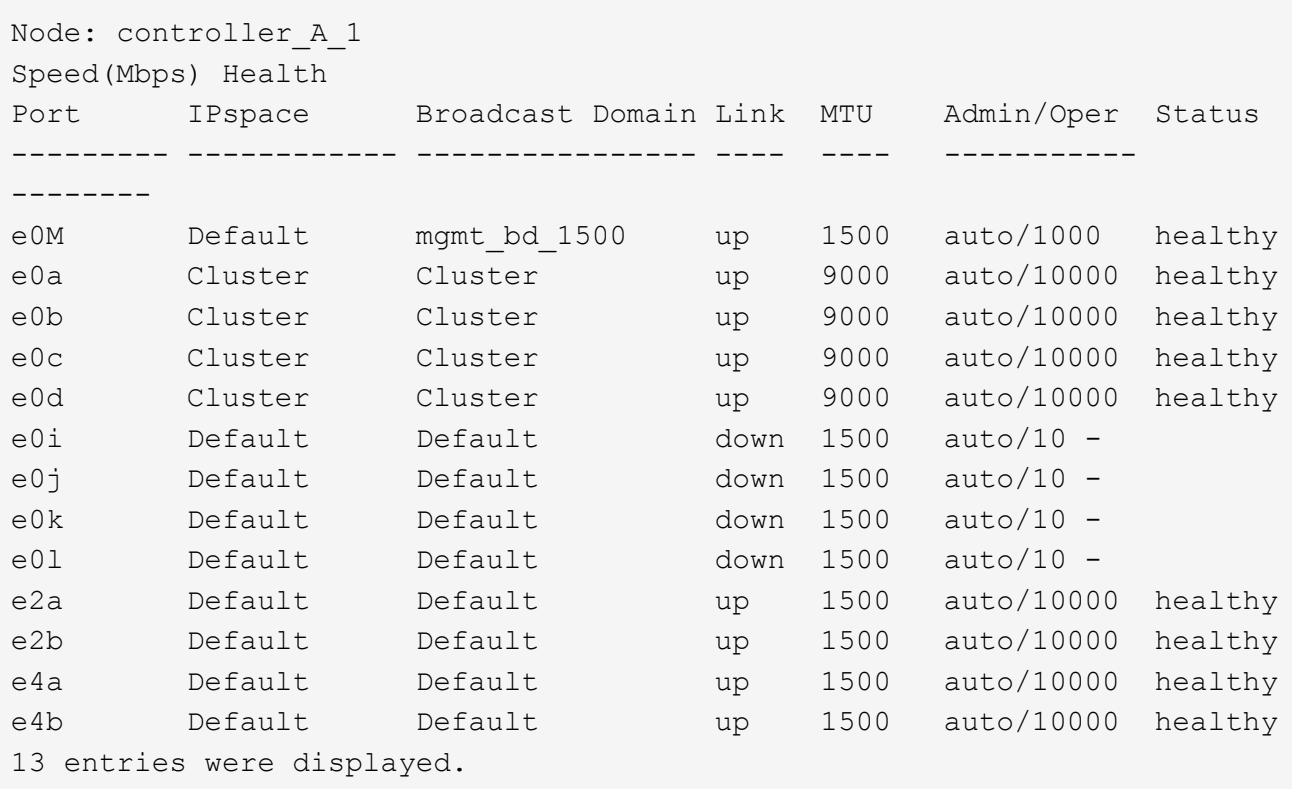

7. Aggiungere le porte al dominio di trasmissione del cluster:

broadcast-domain add-ports -ipspace Cluster -broadcast-domain Cluster -ports *port-id*, *port-id*, *port-id*…

Ad esempio:

```
broadcast-domain add-ports -ipspace Cluster -broadcast-domain Cluster
-ports cluster1-01:e0a
```
8. Se il sistema fa parte di un cluster con switch, creare le LIF del cluster sulle porte del cluster: network interface create

Nell'esempio seguente viene creata una LIF del cluster su una delle porte del cluster del nodo. Il -auto Parameter (parametro): Configura la LIF in modo che utilizzi un indirizzo IP link-local.

```
cluster1::> network interface create -vserver Cluster -lif clus1 -role
cluster -home-node node0 -home-port e1a -auto true
```
- 9. Se si crea un cluster senza switch a due nodi, attivare la modalità di rete senza switch del cluster:
	- a. Passare al livello di privilegio avanzato da uno dei nodi:

set -privilege advanced

Puoi rispondere y quando viene richiesto se si desidera continuare in modalità avanzata. Viene visualizzato il prompt della modalità avanzata (\*>).

a. Attivare la modalità di rete senza switch del cluster:

```
network options switchless-cluster modify -enabled true
```
b. Tornare al livello di privilegio admin:

set -privilege admin

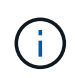

La creazione dell'interfaccia del cluster per il nodo esistente in un sistema cluster senza switch a due nodi viene completata dopo il completamento dell'installazione del cluster attraverso un netboot sul nuovo modulo controller.

## **Preparazione del server netboot per il download dell'immagine**

Quando si è pronti per preparare il server netboot, è necessario scaricare l'immagine di netboot ONTAP corretta dal sito del supporto NetApp sul server netboot e annotare l'indirizzo IP.

#### **A proposito di questa attività**

- È necessario poter accedere a un server HTTP dal sistema prima e dopo aver aggiunto il nuovo modulo controller.
- Per scaricare i file di sistema necessari per la piattaforma e la versione di ONTAP in uso, è necessario accedere al sito del supporto NetApp.

["Sito di supporto NetApp"](https://mysupport.netapp.com/site/global/dashboard)

• Entrambi i moduli controller della coppia ha devono eseguire la stessa versione di ONTAP.

#### **Fasi**

1. Scaricare il software ONTAP appropriato dalla sezione di download del software del sito di supporto NetApp e memorizzare il <ontap version> image.tgz file in una directory accessibile dal web.

Il <ontap version> image.tgz file viene utilizzato per eseguire un netboot del sistema.

2. Passare alla directory accessibile dal Web e verificare che i file necessari siano disponibili.

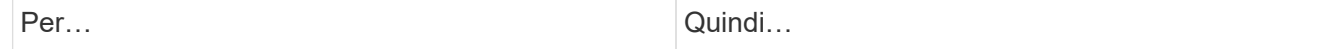

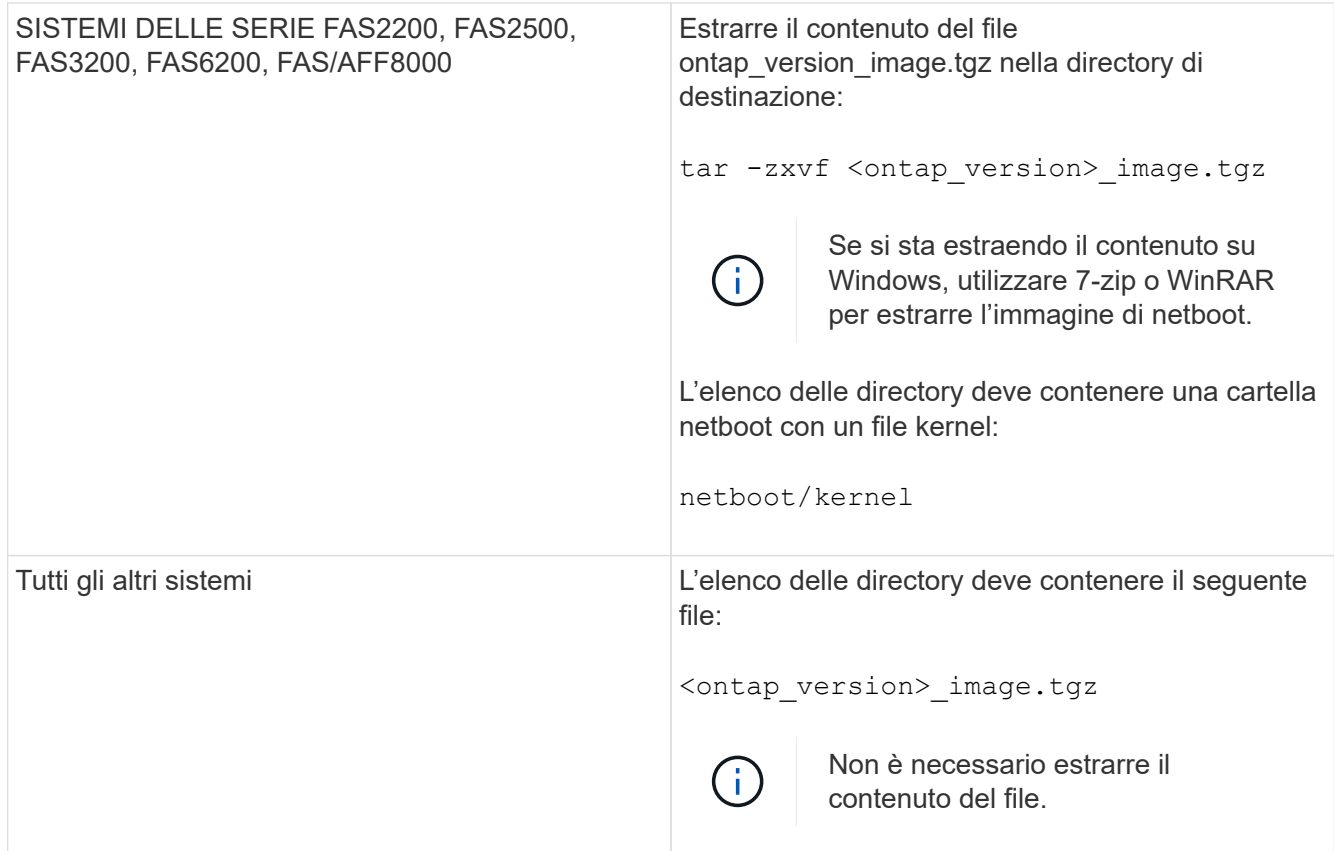

3. Determinare l'indirizzo IP del modulo controller esistente.

Questo indirizzo viene indicato più avanti in questa procedura come *ip-address-of-existing controller*.

4. Ping *ip-address-of-existing controller* Per verificare che l'indirizzo IP sia raggiungibile.

## **Impostazione della modalità ha sul modulo controller esistente**

È necessario utilizzare il comando di modifica del failover dello storage per impostare la modalità sul modulo controller esistente. Il valore della modalità viene attivato in seguito, dopo il riavvio del modulo controller.

#### **Fasi**

1. Impostare la modalità su ha:

storage failover modify -mode ha -node *existing\_node\_name*

## **Arresto del modulo controller esistente**

Per verificare che tutti i dati siano stati scritti su disco, è necessario eseguire un arresto completo del modulo controller esistente. È inoltre necessario scollegare gli alimentatori.

#### **A proposito di questa attività**

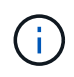

Prima di sostituire i componenti del sistema, è necessario eseguire un arresto pulito del sistema per evitare la perdita di dati non scritti nella NVRAM o NVMEM.

#### **Fasi**

1. Arrestare il nodo dal prompt del modulo controller esistente:

halt local -inhibit-takeover true

Se viene richiesto di continuare la procedura di interruzione, immettere  $\gamma$  Quando richiesto, quindi attendere che il sistema si arresti al prompt DEL CARICATORE.

In un sistema 80xx, il LED NVRAM si trova sul modulo controller a destra delle porte di rete, contrassegnato dal simbolo della batteria.

Questo LED lampeggia se nella NVRAM sono presenti dati non scritti. Se questo LED lampeggia in ambra dopo aver immesso il comando halt, riavviare il sistema e provare a interromperlo di nuovo.

- 2. Se non si è già collegati a terra, mettere a terra l'utente.
- 3. Spegnere gli alimentatori e scollegare l'alimentazione, utilizzando il metodo corretto per il sistema e il tipo di alimentatore in uso:

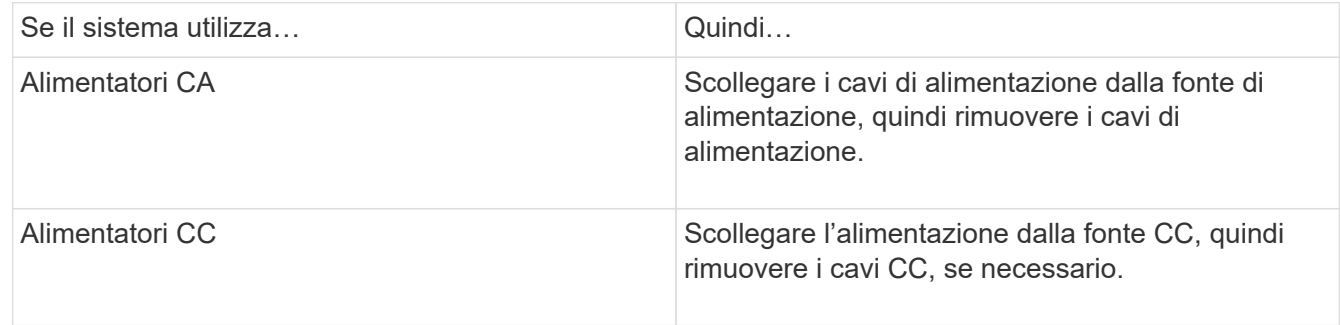

## **Installare e cablare il nuovo modulo controller**

#### **Installazione e cablaggio del nuovo modulo controller**

È necessario installare fisicamente il nuovo modulo controller nello chassis e collegarlo via cavo.

#### **Fasi**

1. Se si dispone di un modulo di espansione i/o (IOXM) nel sistema e si sta creando una coppia ha a chassis singolo, è necessario scollegare e rimuovere IOXM.

È quindi possibile utilizzare l'alloggiamento vuoto per il nuovo modulo controller. Tuttavia, la nuova configurazione non avrà l'i/o extra fornito da IOXM.

2. Installare fisicamente il nuovo modulo controller e, se necessario, installare ventole aggiuntive:

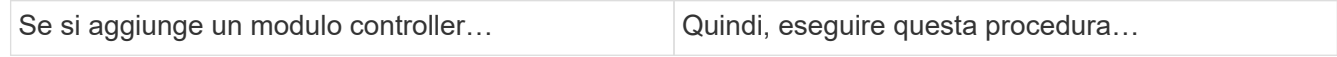

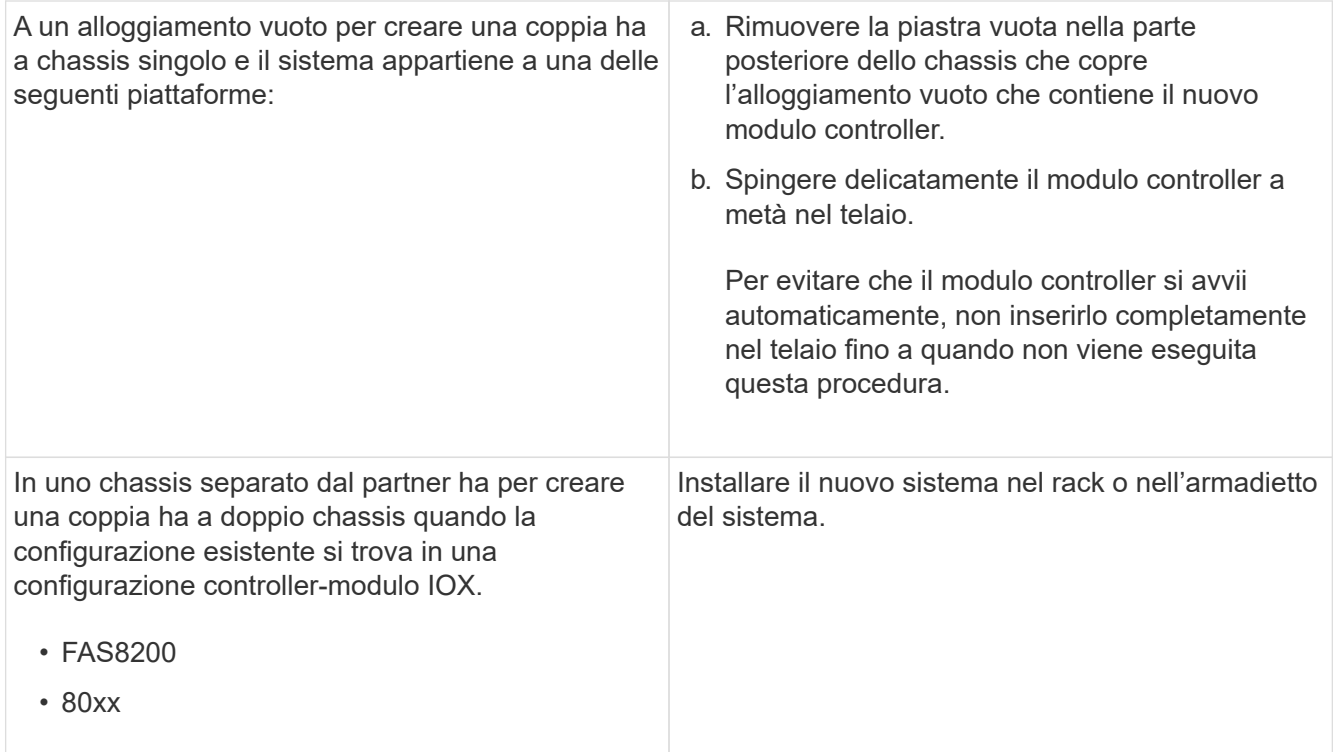

- 3. Cablare le connessioni di rete del cluster, se necessario:
	- a. Identificare le porte sul modulo controller per le connessioni del cluster.

["Sistemi AFF A320: Installazione e configurazione"](https://docs.netapp.com/platstor/topic/com.netapp.doc.hw-a320-install-setup/home.html)

["Istruzioni per l'installazione e la configurazione dei sistemi AFF A220/FAS2700"](https://library.netapp.com/ecm/ecm_download_file/ECMLP2842666)

["Istruzioni per l'installazione e la configurazione dei sistemi AFF A800"](https://library.netapp.com/ecm/ecm_download_file/ECMLP2842668)

["Istruzioni per l'installazione e la configurazione dei sistemi AFF A300"](https://library.netapp.com/ecm/ecm_download_file/ECMLP2469722)

["Istruzioni per l'installazione e la configurazione dei sistemi FAS8200"](https://library.netapp.com/ecm/ecm_download_file/ECMLP2316769)

b. Se si configura un cluster con switch, identificare le porte che verranno utilizzate sugli switch di rete del cluster.

Vedere ["Guida alla configurazione degli switch Clustered Data ONTAP per gli switch Cisco"](https://library.netapp.com/ecm/ecm_get_file/ECMP1115327), ["^Guida](https://library.netapp.com/ecm/ecm_download_file/ECMP1117824) [all'installazione dello switch in modalità cluster ^NetApp 10G"](https://library.netapp.com/ecm/ecm_download_file/ECMP1117824) oppure ["Guida all'installazione dello](https://library.netapp.com/ecm/ecm_download_file/ECMP1117853) [switch in modalità cluster NetApp 1G"](https://library.netapp.com/ecm/ecm_download_file/ECMP1117853), a seconda degli interruttori utilizzati.

c. Collegare i cavi alle porte del cluster:

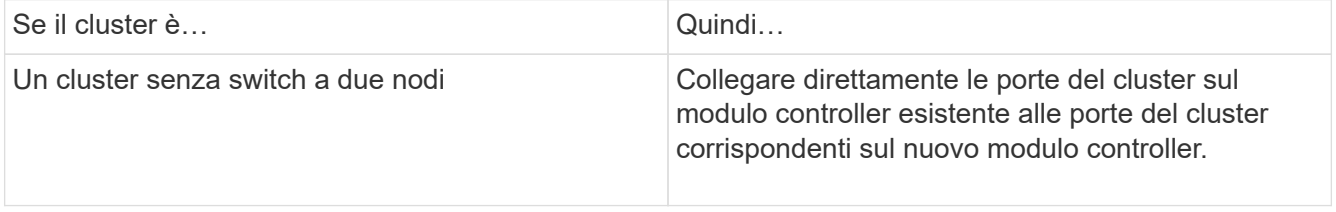

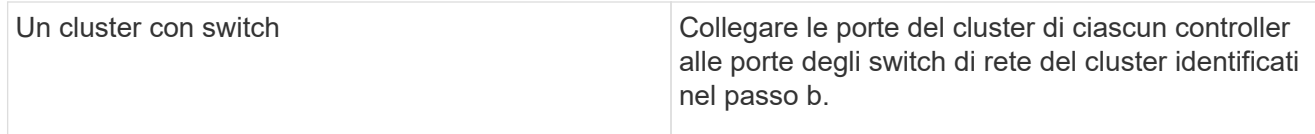

## **Collegamento delle porte FC-VI e HBA del nuovo modulo controller agli switch FC**

Le porte FC-VI e gli HBA (host bus adapter) del nuovo modulo controller devono essere cablati agli switch FC del sito.

**Fasi**

1. Collegare le porte FC-VI e HBA utilizzando la tabella per la configurazione e il modello di switch in uso.

- ["Assegnazioni delle porte per gli switch FC quando si utilizza ONTAP 9.1 e versioni successive"](https://docs.netapp.com/it-it/ontap-metrocluster/install-fc/concept_port_assignments_for_fc_switches_when_using_ontap_9_1_and_later.html)
- ["Assegnazioni delle porte per switch FC quando si utilizza ONTAP 9.0"](https://docs.netapp.com/it-it/ontap-metrocluster/install-fc/concept_port_assignments_for_fc_switches_when_using_ontap_9_0.html)
- ["Assegnazioni delle porte per i sistemi che utilizzano due porte initiator"](https://docs.netapp.com/it-it/ontap-metrocluster/install-fc/concept_port_assignments_for_systems_using_two_initiator_ports.html)

#### **Cablaggio delle connessioni di peering del nuovo modulo controller**

È necessario collegare il nuovo modulo controller alla rete di peering del cluster in modo che sia connesso al cluster sul sito del partner.

#### **A proposito di questa attività**

Per il peering dei cluster, è necessario utilizzare almeno due porte su ciascun modulo controller.

La larghezza di banda minima consigliata per le porte e la connettività di rete è 1 GbE.

#### **Fasi**

1. Identificare e collegare almeno due porte per il peering del cluster e verificare che dispongano di connettività di rete con il cluster partner.

## **Accendere entrambi i moduli controller e visualizzare il prompt DEL CARICATORE**

Accendere il modulo controller esistente e il nuovo modulo controller per visualizzare il prompt DEL CARICATORE.

**Fasi**

Accendere i moduli controller e interrompere il processo di avvio, seguendo la procedura per la configurazione:

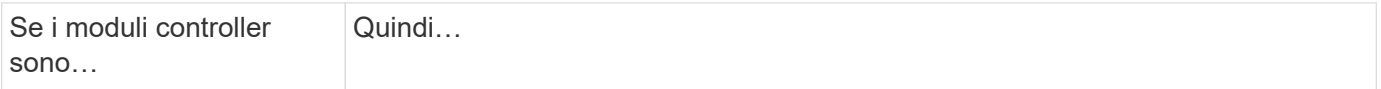

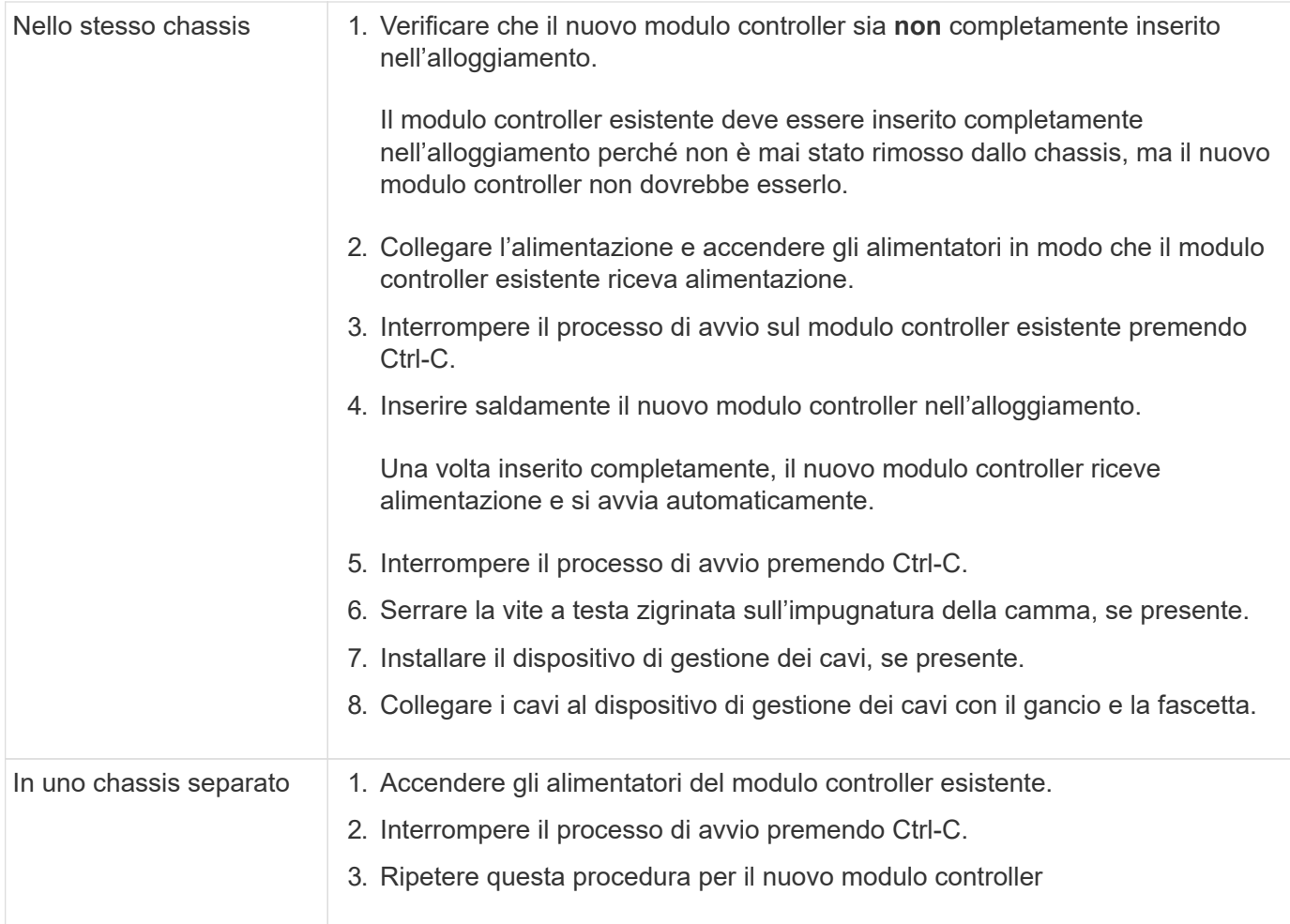

Ogni modulo controller dovrebbe visualizzare il prompt DEL CARICATORE (LOADER>, LOADER-A>, o. LOADER-B>).

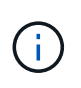

Se non viene visualizzato alcun prompt DEL CARICATORE, annotare il messaggio di errore. Se il sistema visualizza il menu di avvio, riavviare e tentare di interrompere nuovamente il processo di avvio.

## **Modifica dell'impostazione ha-config sui moduli controller esistenti e nuovi**

Quando si espande una configurazione MetroCluster, è necessario aggiornare l'impostazione ha-config del modulo controller esistente e del nuovo modulo controller. È inoltre necessario determinare l'ID di sistema del nuovo modulo controller.

## **A proposito di questa attività**

Questa attività viene eseguita in modalità di manutenzione sui moduli controller esistenti e nuovi.

**Fasi**

1. Modificare l'impostazione ha-config del modulo controller esistente:

a. Visualizzare l'impostazione ha-config del modulo controller e dello chassis esistenti:

ha-config show

L'impostazione ha-config è "mcc-2n" per tutti i componenti perché il modulo controller era in una configurazione MetroCluster a due nodi.

- b. Modificare l'impostazione ha-config del modulo controller esistente in "mcc": ha-config modify controller mcc
- c. Modificare l'impostazione ha-config dello chassis esistente in "mcc":

ha-config modify chassis mcc

d. Recuperare l'ID di sistema per il modulo controller esistente:

sysconfig

Annotare l'ID del sistema. È necessario quando si imposta l'ID partner sul nuovo modulo controller.

a. Uscire dalla modalità di manutenzione per tornare al prompt DEL CARICATORE:

halt

- 2. Modificare l'impostazione ha-config e recuperare l'ID di sistema del nuovo modulo controller:
	- a. Se il nuovo modulo controller non è già in modalità di manutenzione, avviarlo in modalità di manutenzione:

boot\_ontap maint

b. Modificare l'impostazione ha-config del nuovo modulo controller in "mcc":

ha-config modify controller mcc

c. Modificare l'impostazione ha-config del nuovo chassis in mcc:

ha-config modify chassis mcc

d. Recuperare l'ID di sistema per il nuovo modulo controller:

sysconfig

Annotare l'ID del sistema. È necessario quando si imposta l'ID partner e si assegnano i dischi al nuovo modulo controller.

a. Uscire dalla modalità di manutenzione per tornare al prompt DEL CARICATORE:

halt

## **Impostazione dell'ID del sistema partner per entrambi i moduli controller**

È necessario impostare l'ID del sistema partner su entrambi i moduli controller in modo che possano formare una coppia ha.

#### **A proposito di questa attività**

Questa attività viene eseguita con entrambi i moduli controller al prompt DEL CARICATORE.

#### **Fasi**

1. Sul modulo controller esistente, impostare l'ID del sistema partner su quello del nuovo modulo controller:

setenv partner-sysid *sysID\_of\_new\_controller*

2. Sul nuovo modulo controller, impostare l'ID del sistema partner su quello del modulo controller esistente:

setenv partner-sysid *sysID\_of\_existing\_controller*

## **Avvio del modulo controller esistente**

È necessario avviare il modulo controller esistente in ONTAP.

#### **Fasi**

1. Al prompt DEL CARICATORE, avviare il modulo controller esistente in ONTAP:

boot\_ontap

## **Assegnazione di dischi al nuovo modulo controller**

Prima di completare la configurazione del nuovo modulo controller tramite netboot, è necessario assegnarvi i dischi.

#### **A proposito di questa attività**

È necessario assicurarsi che vi siano abbastanza spare, dischi non assegnati o dischi assegnati che non fanno parte di un aggregato esistente.

#### ["Preparazione per l'aggiornamento"](#page-8-0)

Questi passaggi vengono eseguiti sul modulo controller esistente.

#### **Fasi**

1. Assegnare il disco root al nuovo modulo controller:

storage disk assign -disk *disk\_name* -sysid *new\_controller\_sysID* -force true

Se il modello di piattaforma utilizza la funzione Advanced Drive Partitioning (ADP), è necessario includere il parametro -root true:

storage disk assign -disk *disk\_name* -root true -sysid *new\_controller\_sysID* -force true

2. Assegnare i dischi rimanenti richiesti al nuovo modulo controller immettendo il seguente comando per ciascun disco:

storage disk assign -disk *disk\_name* -sysid *new\_controller\_sysID* -force true

3. Verificare che le assegnazioni dei dischi siano corrette:

storage disk show -partitionownership\*

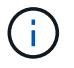

## **Avvio in rete e configurazione di ONTAP sul nuovo modulo controller**

Quando si aggiungono moduli controller a una configurazione MetroCluster esistente, è necessario eseguire una sequenza specifica di passaggi per eseguire il netboot e installare il sistema operativo ONTAP sul nuovo modulo controller.

#### **A proposito di questa attività**

- Questa attività inizia dal prompt DEL CARICATORE del nuovo modulo controller.
- Questa attività include l'inizializzazione dei dischi.

Il tempo necessario per inizializzare i dischi dipende dalle dimensioni dei dischi.

• Il sistema assegna automaticamente due dischi al nuovo modulo controller.

["Gestione di dischi e aggregati"](https://docs.netapp.com/ontap-9/topic/com.netapp.doc.dot-cm-psmg/home.html)

#### **Fasi**

1. Al prompt DEL CARICATORE, configurare l'indirizzo IP del nuovo modulo controller in base alla disponibilità DHCP:

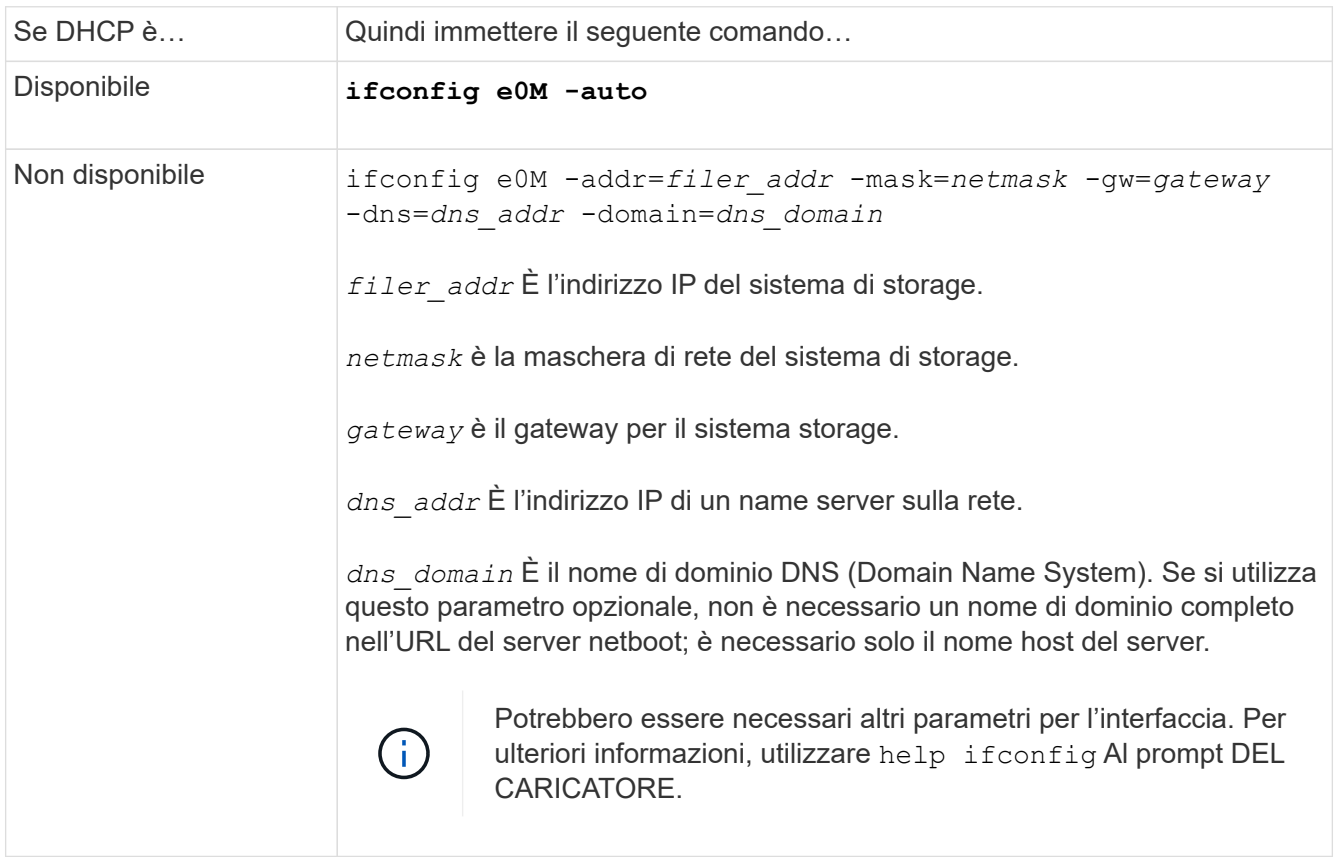

2. Al prompt DEL CARICATORE, eseguire il netboot del nuovo nodo:

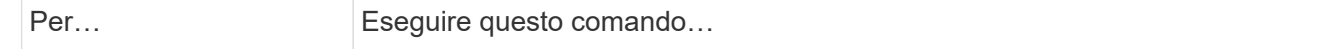

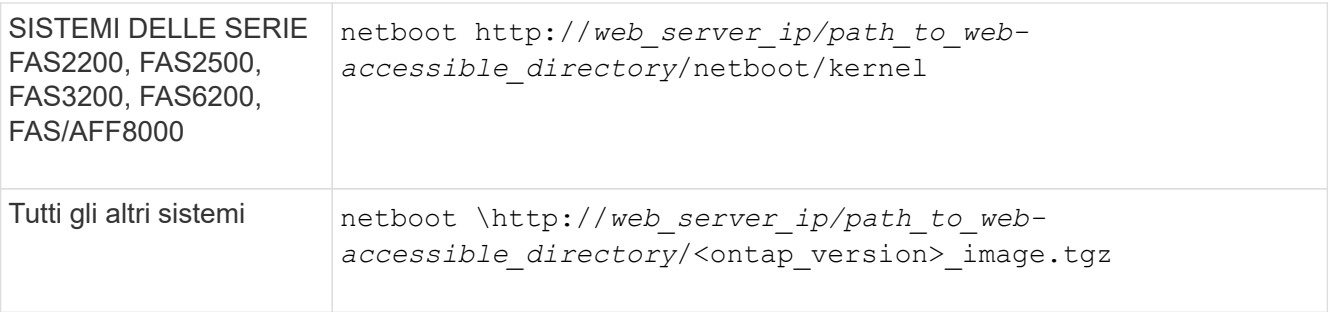

Il *path\_to\_the\_web-accessible\_directory* è la posizione del scaricato <ontap version> image.tgz file.

3. Selezionare l'opzione **Installa prima il nuovo software** dal menu visualizzato.

Questa opzione di menu consente di scaricare e installare la nuova immagine ONTAP sul dispositivo di avvio.

- Inserire "y" quando viene visualizzato il messaggio che indica che questa procedura non è supportata per l'aggiornamento senza interruzioni su una coppia ha.
- Inserire "y" quando viene visualizzato un messaggio che indica che questo processo sostituisce il software ONTAP esistente con un nuovo software.
- Quando viene richiesto l'URL del file image.tgz, inserire il percorso nel modo seguente:

http://*path\_to\_the\_web-accessible\_directory*/image.tgz

- 4. Inserire "y" quando richiesto in relazione all'aggiornamento o alla sostituzione del software senza interruzioni.
- 5. Inserire il percorso del file image.tgz quando viene richiesto l'URL del pacchetto.

```
What is the URL for the package? `http://path to web-
accessible directory/image.tgz`
```
6. Immettere "n" per ignorare il ripristino del backup quando viene richiesto di ripristinare la configurazione del backup.

```
****************************************************************
* Restore Backup Configuration *
  This procedure only applies to storage controllers that
* are configured as an HA pair.
\star* Choose Yes to restore the "varfs" backup configuration *
* from the SSH server. Refer to the Boot Device Replacement *
* guide for more details. *
* Choose No to skip the backup recovery and return to the *
  boot menu.
****************************************************************
Do you want to restore the backup configuration
now? \{y|n\} 'n'
```
7. Immettere "y" quando viene richiesto di riavviare ora.

```
The node must be rebooted to start using the newly installed software.
Do you want to
reboot now? {y|n} `y`
```
8. Se necessario, selezionare l'opzione **clean Configuration and initialize all disks** after the node has boot (pulizia configurazione e inizializzazione di tutti i dischi\* dopo l'avvio del nodo).

Poiché si sta configurando un nuovo modulo controller e i dischi del nuovo modulo controller sono vuoti, è possibile rispondere "y" quando il sistema avverte che verranno cancellati tutti i dischi.

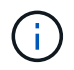

Il tempo necessario per inizializzare i dischi dipende dalle dimensioni dei dischi e dalla configurazione.

9. Una volta inizializzati i dischi e avviata l'installazione guidata del cluster, impostare il nodo:

Inserire le informazioni LIF di gestione dei nodi nella console.

10. Accedere al nodo e immettere cluster setup quindi, digitare "join" quando viene richiesto di unirsi al cluster.

```
Do you want to create a new cluster or join an existing cluster?
{create, join}: `join`
```
11. Rispondere alle richieste rimanenti in base alle esigenze del sito.

Il ["Setup ONTAP \(Configurazione guidata\)"](https://docs.netapp.com/ontap-9/topic/com.netapp.doc.dot-cm-ssg/home.html) Per la versione di ONTAP in uso sono disponibili ulteriori dettagli.

12. Se il sistema si trova in una configurazione cluster senza switch a due nodi, creare le interfacce del cluster

sul nodo esistente utilizzando il comando di creazione dell'interfaccia di rete per creare le LIF del cluster sulle porte del cluster.

Di seguito viene riportato un comando di esempio per la creazione di una LIF del cluster su una delle porte del cluster del nodo. Il parametro -auto configura la LIF in modo che utilizzi un indirizzo IP link-local.

cluster A::> network interface create -vserver Cluster -lif clus1 -role cluster -home-node node\_A\_1 -home-port e1a -auto true

13. Una volta completata l'installazione, verificare che il nodo sia integro e idoneo a partecipare al cluster:

cluster show

L'esempio seguente mostra un cluster dopo l'Unione del secondo nodo (cluster1-02):

cluster A::> cluster show Node Health Eligibility --------------------- ------- ----------- node A 1 true true node A 2 true true

È possibile accedere alla configurazione guidata del cluster per modificare i valori immessi per la macchina virtuale di storage amministrativa (SVM) o il nodo SVM utilizzando il comando di installazione del cluster.

14. Verificare che siano configurate quattro porte come interconnessioni cluster:

network port show

L'esempio seguente mostra l'output per due moduli controller in cluster\_A:

cluster A:: > network port show Speed and the contract of the contract of the contract of the contract of the Speed Speed (Mbps) Node Port IPspace Broadcast Domain Link MTU Admin/Oper ------ --------- ------------ ---------------- ----- ------- ----------- node\_A\_1 \*\*e0a Cluster Cluster up 9000 auto/1000 e0b Cluster Cluster up 9000  $auto/1000**$  e0c Default Default up 1500 auto/1000 e0d Default Default up 1500 auto/1000 e0e Default Default up 1500 auto/1000 e0f Default Default up 1500 auto/1000 e0g Default Default up 1500 auto/1000 node\_A\_2 \*\*e0a Cluster Cluster up 9000 auto/1000 e0b Cluster Cluster up 9000 auto/1000\*\* e0c Default Default up 1500 auto/1000 e0d Default Default up 1500 auto/1000 e0e Default Default up 1500 auto/1000 e0f Default Default up 1500 auto/1000 e0g Default Default up 1500 auto/1000 14 entries were displayed.

## **Mirroring dell'aggregato root sul nuovo controller**

È necessario eseguire il mirroring dell'aggregato root per fornire la protezione dei dati quando si aggiunge un controller a una configurazione MetroCluster.

Questa attività deve essere eseguita sul nuovo modulo controller.

1. Eseguire il mirroring dell'aggregato root:

storage aggregate mirror *aggr\_name*

Il seguente comando esegue il mirroring dell'aggregato root per controller\_A\_1:

controller\_A\_1::> storage aggregate mirror aggr0\_controller\_A\_1

Questo esegue il mirroring dell'aggregato, quindi è costituito da un plex locale e da un plex remoto situati nel sito MetroCluster remoto.

## **Configurare le LIF tra cluster**

## **Configurazione di LIF intercluster su porte dedicate**

È possibile configurare le LIF tra cluster su porte dedicate. In genere, aumenta la larghezza di banda disponibile per il traffico di replica.

#### **Fasi**

1. Elencare le porte nel cluster:

network port show

Per la sintassi completa dei comandi, vedere la pagina man.

L'esempio seguente mostra le porte di rete nel cluster01:

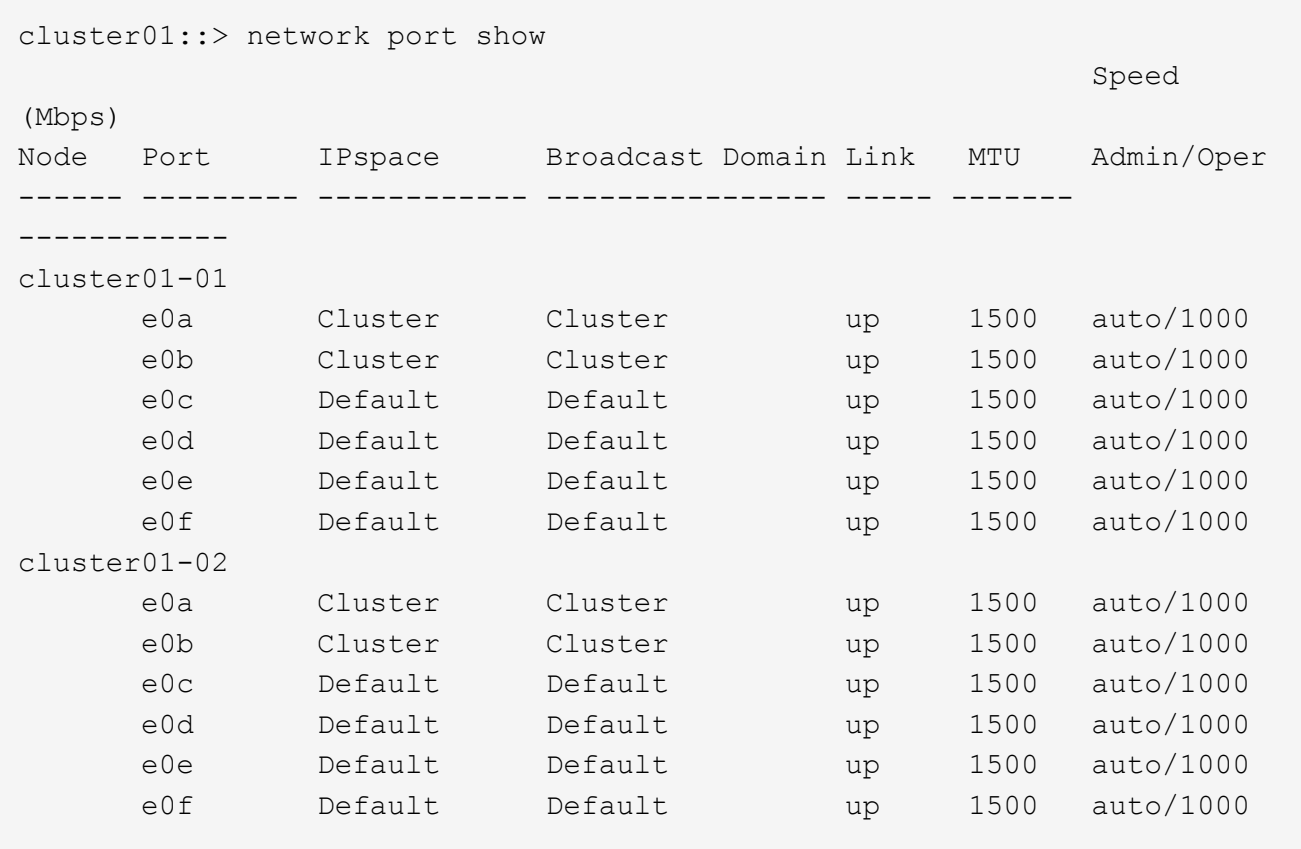

2. Determinare quali porte sono disponibili per la comunicazione tra cluster:

network interface show -fields home-port, curr-port

Per la sintassi completa dei comandi, vedere la pagina man.

L'esempio seguente mostra che alle porte "e0e" e "e0f" non sono stati assegnati LIF:

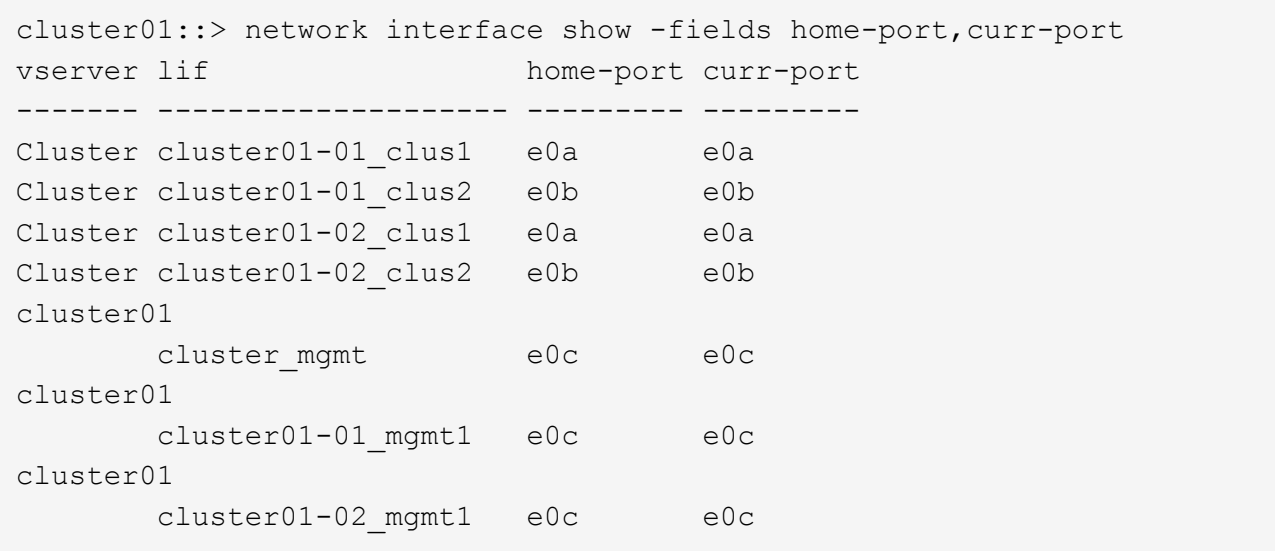

3. Creare un gruppo di failover per le porte dedicate:

```
network interface failover-groups create -vserver system_SVM -failover-group
failover_group -targets physical_or_logical_ports
```
Nell'esempio seguente vengono assegnate le porte "e0e" e "e0f" al gruppo di failover "cluster01" sul sistema SVM "cluster01":

```
cluster01::> network interface failover-groups create -vserver cluster01
-failover-group
intercluster01 -targets
cluster01-01:e0e,cluster01-01:e0f,cluster01-02:e0e,cluster01-02:e0f
```
4. Verificare che il gruppo di failover sia stato creato:

network interface failover-groups show

Per la sintassi completa dei comandi, vedere la pagina man.

cluster01::> network interface failover-groups show Failover Vserver Group Targets ---------------- ---------------- -------------------------------------------- Cluster Cluster cluster01-01:e0a, cluster01-01:e0b, cluster01-02:e0a, cluster01-02:e0b cluster01 Default cluster01-01:e0c, cluster01-01:e0d, cluster01-02:e0c, cluster01-02:e0d, cluster01-01:e0e, cluster01-01:e0f cluster01-02:e0e, cluster01-02:e0f intercluster01 cluster01-01:e0e, cluster01-01:e0f cluster01-02:e0e, cluster01-02:e0f

5. Creare LIF intercluster sulla SVM di sistema e assegnarle al gruppo di failover.

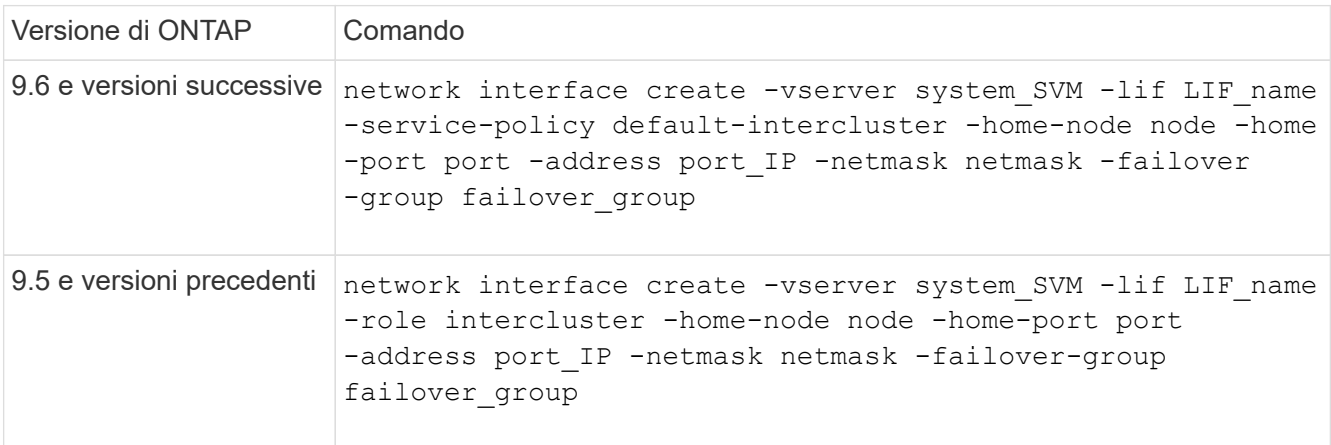

Per la sintassi completa dei comandi, vedere la pagina man.

Nell'esempio seguente vengono create le LIF di intercluster "cluster01\_icl01" e "cluster01\_icl02" nel gruppo di failover "intercluster01":

```
cluster01::> network interface create -vserver cluster01 -lif
cluster01_icl01 -service-
policy default-intercluster -home-node cluster01-01 -home-port e0e
-address 192.168.1.201
-netmask 255.255.255.0 -failover-group intercluster01
cluster01::> network interface create -vserver cluster01 -lif
cluster01_icl02 -service-
policy default-intercluster -home-node cluster01-02 -home-port e0e
-address 192.168.1.202
-netmask 255.255.255.0 -failover-group intercluster01
```
6. Verificare che le LIF dell'intercluster siano state create:

**In ONTAP 9.6 e versioni successive:**

network interface show -service-policy default-intercluster

**In ONTAP 9.5 e versioni precedenti:**

```
network interface show -role intercluster
```
Per la sintassi completa dei comandi, vedere la pagina man.

```
cluster01::> network interface show -service-policy default-intercluster
            Logical Status Network Current
Current Is
Vserver Interface Admin/Oper Address/Mask Node Port
Home
----------- ---------- ---------- ------------------ -------------
------- ----
cluster01
             cluster01_icl01
                     up/up 192.168.1.201/24 cluster01-01 e0e
true
             cluster01_icl02
                      up/up 192.168.1.202/24 cluster01-02 e0f
true
```
7. Verificare che le LIF dell'intercluster siano ridondanti:

#### **In ONTAP 9.6 e versioni successive:**

network interface show -service-policy default-intercluster -failover

**In ONTAP 9.5 e versioni precedenti:**

network interface show -role intercluster -failover

Per la sintassi completa dei comandi, vedere la pagina man.

L'esempio seguente mostra che le LIF dell'intercluster "cluster01 icl01" e "cluster01 icl02" sulla porta SVM "e0e" effettueranno il failover sulla porta "e0f".

```
cluster01::> network interface show -service-policy default-intercluster
–failover
         Logical Home Failover Failover
Vserver Interface Mode:Port Policy Group
-------- --------------- --------------------- --------------- --------
cluster01
        cluster01 icl01 cluster01-01:e0e local-only
intercluster01
                           Failover Targets: cluster01-01:e0e,
                                           cluster01-01:e0f
        cluster01 icl02 cluster01-02:e0e local-only
intercluster01
                           Failover Targets: cluster01-02:e0e,
                                            cluster01-02:e0f
```
#### **Configurazione delle LIF tra cluster su porte dati condivise**

È possibile configurare le LIF di intercluster sulle porte condivise con la rete dati. In questo modo si riduce il numero di porte necessarie per la rete tra cluster.

#### **Fasi**

1. Elencare le porte nel cluster:

network port show

Per la sintassi completa dei comandi, vedere la pagina man.

L'esempio seguente mostra le porte di rete nel cluster01:

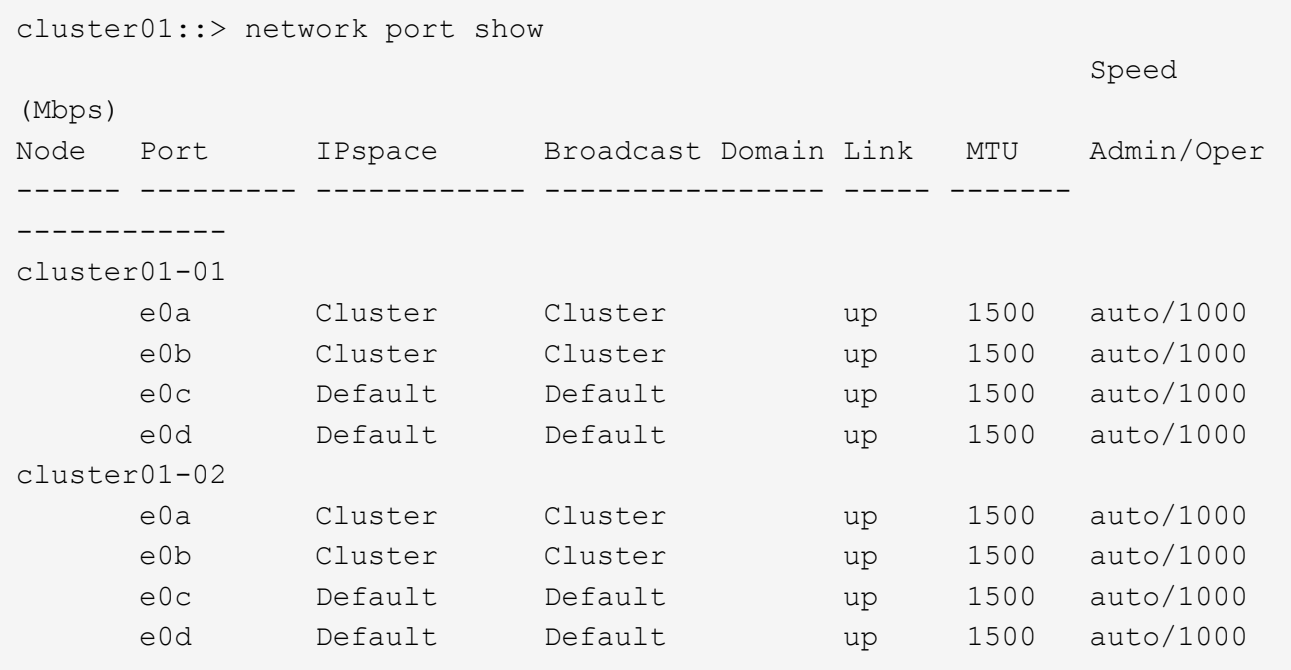

2. Creazione di LIF intercluster sulla SVM di sistema:

#### **In ONTAP 9.6 e versioni successive:**

```
network interface create -vserver system_SVM -lif LIF_name -service-policy
default-intercluster -home-node node -home-port port -address port_IP -netmask
netmask
```
#### **In ONTAP 9.5 e versioni precedenti:**

```
network interface create -vserver system_SVM -lif LIF_name -role intercluster
-home-node node -home-port port -address port_IP -netmask netmask
```
Per la sintassi completa dei comandi, vedere la pagina man.

Nell'esempio seguente vengono create le LIF tra cluster cluster01 icl01 e. cluster01 icl02:

```
cluster01::> network interface create -vserver cluster01 -lif
cluster01_icl01 -service-
policy default-intercluster -home-node cluster01-01 -home-port e0c
-address 192.168.1.201
-netmask 255.255.255.0
cluster01::> network interface create -vserver cluster01 -lif
cluster01_icl02 -service-
policy default-intercluster -home-node cluster01-02 -home-port e0c
-address 192.168.1.202
-netmask 255.255.255.0
```
3. Verificare che le LIF dell'intercluster siano state create:

#### **In ONTAP 9.6 e versioni successive:**

network interface show -service-policy default-intercluster

#### **In ONTAP 9.5 e versioni precedenti:**

```
network interface show -role intercluster
```
Per la sintassi completa dei comandi, vedere la pagina man.

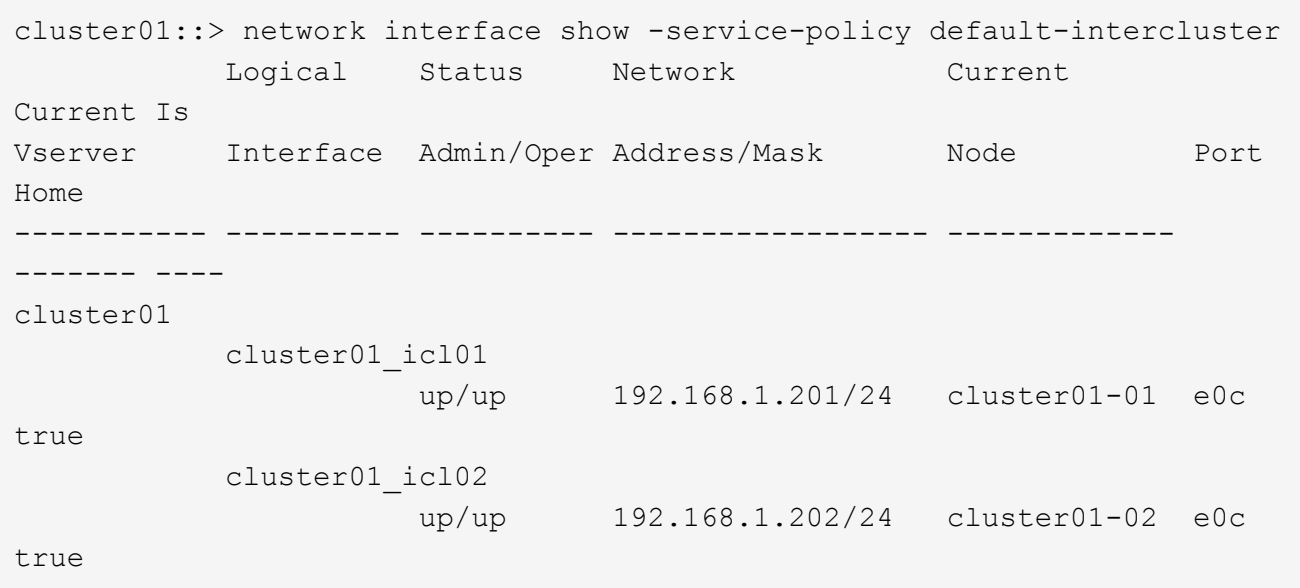

4. Verificare che le LIF dell'intercluster siano ridondanti:

# **In ONTAP 9.6 e versioni successive:** network interface show –service-policy default-intercluster -failover **In ONTAP 9.5 e versioni precedenti:** network interface show -role intercluster -failover

Per la sintassi completa dei comandi, vedere la pagina man.

L'esempio seguente mostra che i LIF dell'intercluster "cluster01\_icl01" e "cluster01\_icl02" sulla porta "e0c" effettueranno il failover sulla porta "e0d".

cluster01::> network interface show -service-policy default-intercluster –failover Logical Home Failover Failover Vserver Interface Mode:Port Policy Group -------- --------------- --------------------- --------------- ------- cluster01 cluster01 icl01 cluster01-01:e0c local-only 192.168.1.201/24 Failover Targets: cluster01-01:e0c, cluster01-01:e0d cluster01 icl02 cluster01-02:e0c local-only 192.168.1.201/24 Failover Targets: cluster01-02:e0c, cluster01-02:e0d

## **Creazione di un aggregato di dati mirrorato su ciascun nodo**

È necessario creare un aggregato di dati mirrorato su ciascun nodo del gruppo DR.

#### **A proposito di questa attività**

- Devi sapere quali dischi verranno utilizzati nel nuovo aggregato.
- Se nel sistema sono presenti più tipi di dischi (storage eterogeneo), è necessario comprendere come assicurarsi di selezionare il tipo di disco corretto.
- I dischi sono di proprietà di un nodo specifico; quando si crea un aggregato, tutti i dischi in tale aggregato devono essere di proprietà dello stesso nodo, che diventa il nodo principale per quell'aggregato.

Nei sistemi che utilizzano ADP, gli aggregati vengono creati utilizzando partizioni in cui ciascun disco viene partizionato nelle partizioni P1, P2 e P3.

• I nomi degli aggregati devono essere conformi allo schema di denominazione stabilito al momento della pianificazione della configurazione MetroCluster.

#### ["Gestione di dischi e aggregati"](https://docs.netapp.com/ontap-9/topic/com.netapp.doc.dot-cm-psmg/home.html)

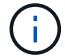

Si consiglia di mantenere almeno il 20% di spazio libero per gli aggregati con mirroring, per performance e disponibilità dello storage ottimali. Sebbene il suggerimento sia del 10% per gli aggregati non speculari, il 10% di spazio aggiuntivo può essere utilizzato dal filesystem per assorbire le modifiche incrementali. I cambiamenti incrementali aumentano l'utilizzo dello spazio per gli aggregati con mirroring grazie all'architettura copy-on-write basata su Snapshot di ONTAP. Il mancato rispetto di queste Best practice può avere un impatto negativo sulle prestazioni.

#### **Fasi**

1. Visualizzare un elenco delle parti di ricambio disponibili:

storage disk show -spare -owner *node\_name*

#### 2. Creare l'aggregato:

storage aggregate create -mirror true

Se si è connessi al cluster nell'interfaccia di gestione del cluster, è possibile creare un aggregato su qualsiasi nodo del cluster. Per assicurarsi che l'aggregato venga creato su un nodo specifico, utilizzare -node o specificare i dischi di proprietà di quel nodo.

È possibile specificare le seguenti opzioni:

- Nodo principale dell'aggregato (ovvero, il nodo proprietario dell'aggregato durante il normale funzionamento)
- Elenco dei dischi specifici da aggiungere all'aggregato
- Numero di dischi da includere

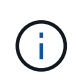

Nella configurazione minima supportata, in cui è disponibile un numero limitato di dischi, è necessario utilizzare l'opzione force-Small-aggregate per consentire la creazione di un aggregato RAID-DP a tre dischi.

- Stile checksum da utilizzare per l'aggregato
- Tipo di dischi da utilizzare
- Dimensioni delle unità da utilizzare
- Velocità del disco da utilizzare
- Tipo RAID per i gruppi RAID sull'aggregato
- Numero massimo di dischi che possono essere inclusi in un gruppo RAID
- Se sono consentiti dischi con diversi RPM

Per ulteriori informazioni su queste opzioni, consultare storage aggregate create pagina man.

Il seguente comando crea un aggregato mirrorato con 10 dischi:

```
cluster A::> storage aggregate create aggr1 node A 1 -diskcount 10 -node
node_A_1 -mirror true
[Job 15] Job is queued: Create aggr1 node A 1.
[Job 15] The job is starting.
[Job 15] Job succeeded: DONE
```
3. Verificare il gruppo RAID e i dischi del nuovo aggregato:

storage aggregate show-status -aggregate *aggregate-name*

#### **Installazione delle licenze per il nuovo modulo controller**

È necessario aggiungere le licenze per il nuovo modulo controller per tutti i servizi ONTAP che richiedono licenze standard (con blocco a nodo). Per le funzionalità con licenze standard, ogni nodo del cluster deve disporre di una propria chiave per la

## funzionalità.

Per informazioni dettagliate sulle licenze, consultare l'articolo della Knowledge base 3013749: Panoramica e riferimenti sulle licenze di Data ONTAP 8.2 sul sito di supporto NetApp e il documento *riferimento per l'amministrazione del sistema*.

#### **Fasi**

1. Se necessario, procurarsi le chiavi di licenza per il nuovo nodo sul sito di supporto NetApp nella sezione My Support (supporto personale) sotto Software licenss (licenze software).

Per ulteriori informazioni sulle sostituzioni delle licenze, consultare l'articolo della Knowledge base ["Processo di sostituzione della scheda madre per aggiornare le licenze su un sistema AFF/FAS."](https://kb.netapp.com/Advice_and_Troubleshooting/Flash_Storage/AFF_Series/Post_Motherboard_Replacement_Process_to_update_Licensing_on_a_AFF_FAS_system)

2. Immettere il seguente comando per installare ogni chiave di licenza:

system license add -license-code *license\_key*

Il *license\_key* lunghezza: 28 cifre.

3. Ripetere questo passaggio per ogni licenza standard richiesta (bloccata da nodo).

## **Creazione di aggregati di dati senza mirror**

È possibile creare aggregati di dati senza mirroring per i dati che non richiedono il mirroring ridondante fornito dalle configurazioni MetroCluster.

#### **A proposito di questa attività**

- È necessario sapere quali dischi o LUN di array verranno utilizzati nel nuovo aggregato.
- Se nel sistema sono presenti più tipi di dischi (storage eterogeneo), è necessario comprendere come verificare che sia selezionato il tipo di disco corretto.

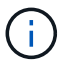

Nelle configurazioni MetroCluster IP, gli aggregati remoti senza mirror non sono accessibili dopo uno switchover

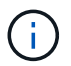

Gli aggregati senza mirror devono essere locali rispetto al nodo che li possiede.

- I dischi e le LUN degli array sono di proprietà di un nodo specifico; quando si crea un aggregato, tutti i dischi dell'aggregato devono essere di proprietà dello stesso nodo, che diventa il nodo principale dell'aggregato.
- I nomi degli aggregati devono essere conformi allo schema di denominazione stabilito al momento della pianificazione della configurazione MetroCluster.
- *Gestione di dischi e aggregati* contiene ulteriori informazioni sugli aggregati di mirroring.

#### **Fasi**

1. Installare e cablare gli shelf di dischi che conterranno gli aggregati senza mirror.

È possibile utilizzare le procedure descritte nella documentazione di *installazione e configurazione* per la piattaforma e gli shelf di dischi.

["Documentazione dei sistemi hardware ONTAP"](https://docs.netapp.com/platstor/index.jsp)

2. Assegnare manualmente tutti i dischi sul nuovo shelf al nodo appropriato:

disk assign -disk *disk-id* -owner *owner-node-name*

3. Creare l'aggregato:

storage aggregate create

Se si è connessi al cluster nell'interfaccia di gestione del cluster, è possibile creare un aggregato su qualsiasi nodo del cluster. Per verificare che l'aggregato sia creato su un nodo specifico, utilizzare -node o specificare i dischi di proprietà di quel nodo.

È inoltre necessario assicurarsi di includere nell'aggregato solo i dischi sullo shelf senza mirror.

È possibile specificare le seguenti opzioni:

- Nodo principale dell'aggregato (ovvero, il nodo proprietario dell'aggregato durante il normale funzionamento)
- Elenco di unità o LUN di array specifici da aggiungere all'aggregato
- Numero di dischi da includere
- Stile checksum da utilizzare per l'aggregato
- Tipo di dischi da utilizzare
- Dimensioni delle unità da utilizzare
- Velocità del disco da utilizzare
- Tipo RAID per i gruppi RAID sull'aggregato
- Numero massimo di unità o LUN di array che possono essere inclusi in un gruppo RAID
- Se sono consentiti dischi con diversi RPM

Per ulteriori informazioni su queste opzioni, consultare storage aggregate create pagina man.

Il seguente comando crea un aggregato senza mirror con 10 dischi:

```
controller A 1::> storage aggregate create aggr1 controller A 1
-diskcount 10 -node controller A 1
[Job 15] Job is queued: Create aggr1 controller A 1.
[Job 15] The job is starting.
[Job 15] Job succeeded: DONE
```
4. Verificare il gruppo RAID e i dischi del nuovo aggregato:

storage aggregate show-status -aggregate *aggregate-name*

#### **Informazioni correlate**

["Gestione di dischi e aggregati"](https://docs.netapp.com/ontap-9/topic/com.netapp.doc.dot-cm-psmg/home.html)

## **Installazione del firmware dopo l'aggiunta di un modulo controller**

Dopo aver aggiunto il modulo controller, è necessario installare il firmware più recente sul nuovo modulo controller in modo che il modulo controller funzioni correttamente con ONTAP.

**Fasi**

1. Scaricare la versione più recente del firmware per il sistema e seguire le istruzioni per scaricare e installare il nuovo firmware.

["Download NetApp: Firmware di sistema e diagnostica"](https://mysupport.netapp.com/site/downloads/firmware/system-firmware-diagnostics)

## <span id="page-38-0"></span>**Aggiornamento della configurazione MetroCluster con nuovi controller**

È necessario aggiornare la configurazione MetroCluster quando si espande da una configurazione a due nodi a una a quattro nodi.

#### **Fasi**

- 1. Aggiornare la configurazione MetroCluster:
	- a. Accedere alla modalità avanzata dei privilegi: set -privilege advanced
	- b. Aggiornare la configurazione MetroCluster: metrocluster configure -refresh true -allow-with-one-aggregate true

Il seguente comando aggiorna la configurazione MetroCluster su tutti i nodi del gruppo DR che contiene controller A 1:

```
controller A 1::*> metrocluster configure -refresh true -allow-with-one
-aggregate true
```
[Job 726] Job succeeded: Configure is successful.

a. Tornare alla modalità privilegi di amministratore:

```
set -privilege admin
```
2. Verificare lo stato della rete sul sito A:

network port show

L'esempio seguente mostra l'utilizzo della porta di rete in una configurazione MetroCluster a quattro nodi:

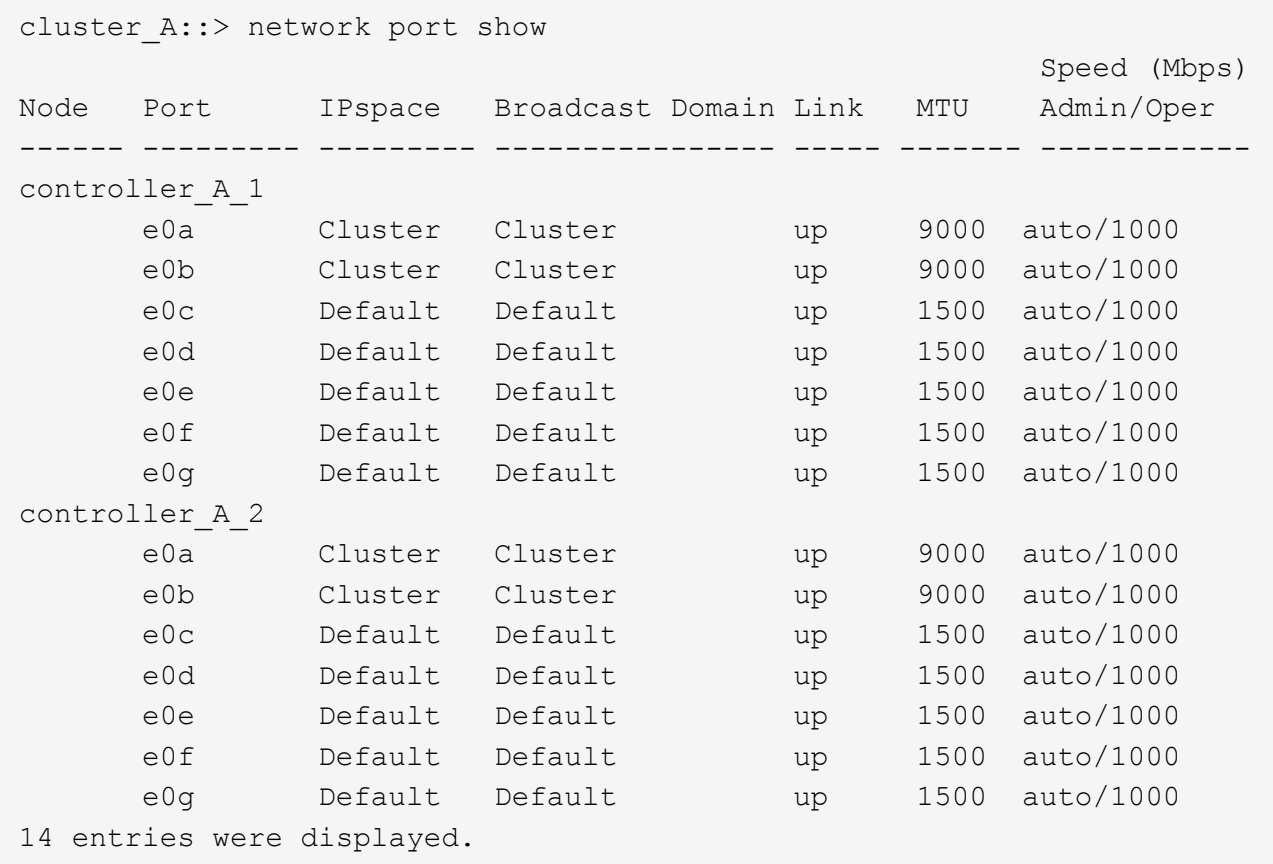

- 3. Verificare la configurazione MetroCluster da entrambi i siti nella configurazione MetroCluster.
	- a. Verificare la configurazione dal sito A:

metrocluster show

```
cluster A:: > metrocluster show
Cluster Entry Name State
------------------------- ------------------- -----------
 Local: cluster_A Configuration state configured
                     Mode normal
                       AUSO Failure Domain auso-on-cluster-
disaster
Remote: cluster_B Configuration state configured
mode in the mormal mormal mormal \blacksquare  AUSO Failure Domain auso-on-cluster-
disaster
```
b. Verificare la configurazione dal sito B:

metrocluster show

```
cluster B::> metrocluster show
Cluster Entry Name State
------------------------- ------------------- -----------
 Local: cluster_B Configuration state configured
                    Mode normal
                      AUSO Failure Domain auso-on-cluster-
disaster
Remote: cluster_A Configuration state configured
                    Mode normal
                      AUSO Failure Domain auso-on-cluster-
disaster
```
c. Verificare che le relazioni di DR siano state create correttamente:

metrocluster node show -fields dr-cluster,dr-auxiliary,node-objectlimit,automatic-uso,ha-partner,dr-partner

```
metrocluster node show -fields dr-cluster,dr-auxiliary,node-object-
limit,automatic-uso,ha-partner,dr-partner
dr-group-id cluster node ha-partner dr-cluster dr-partner dr-
auxiliary node-object-limit automatic-uso
----------- --------- ---- ---------- ---------- ----------
------------ ----------------- -------------
2 cluster_A node_A_1 node_A_2 cluster_B node_B_1
node B 2 on true
2 cluster_A node_A_2 node_A_1 cluster_B node_B_2
node_B_1 on true
2 cluster_B node_B_1 node_B_2 cluster_A node_A_1
node_A_2 on true
2 - cluster_B node_B_2 node_B_1 cluster_A node_A_2
node_A_1 on true
4 entries were displayed.
```
## <span id="page-40-0"></span>**Attivazione del failover dello storage su entrambi i moduli controller e attivazione del cluster ha**

Dopo aver aggiunto nuovi moduli controller alla configurazione MetroCluster, è necessario abilitare il failover dello storage su entrambi i moduli controller e abilitare separatamente il cluster ha.

#### **Prima di iniziare**

La configurazione di MetroCluster deve essere stata aggiornata in precedenza utilizzando metrocluster configure -refresh true comando.

#### **A proposito di questa attività**

Questa attività deve essere eseguita su ciascun sito MetroCluster.

#### **Fasi**

1. Abilitare il failover dello storage:

storage failover modify -enabled true -node *existing-node-name*

Il singolo comando consente il failover dello storage su entrambi i moduli controller.

2. Verificare che il failover dello storage sia attivato:

storage failover show

L'output dovrebbe essere simile a quanto segue:

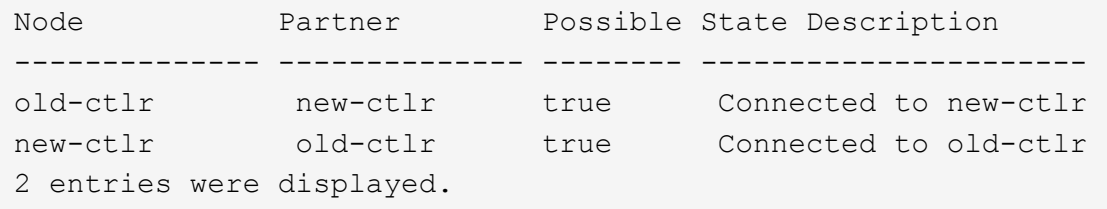

3. Attiva cluster ha:

cluster ha modify -configured true

La disponibilità elevata del cluster (ha) deve essere configurata in un cluster se contiene solo due nodi e differisce dall'ha fornito dal failover dello storage.

## <span id="page-41-0"></span>**Riavviare le SVM**

Dopo aver espanso la configurazione MetroCluster, è necessario riavviare le SVM.

#### **Fasi**

1. Identificare le SVM che devono essere riavviate:

metrocluster vserver show

Questo comando mostra le SVM su entrambi i cluster MetroCluster.

- 2. Riavviare le SVM sul primo cluster:
	- a. Accedere alla modalità avanzata dei privilegi, premendo **y** quando richiesto:

set -privilege advanced

b. Riavviare le SVM:

vserver start -vserver *SVM\_name* -force true

c. Tornare alla modalità privilegi di amministratore:

set -privilege admin

- 3. Ripetere il passaggio precedente sul cluster partner.
- 4. Verificare che le SVM siano in buono stato:

metrocluster vserver show

#### **Informazioni sul copyright**

Copyright © 2024 NetApp, Inc. Tutti i diritti riservati. Stampato negli Stati Uniti d'America. Nessuna porzione di questo documento soggetta a copyright può essere riprodotta in qualsiasi formato o mezzo (grafico, elettronico o meccanico, inclusi fotocopie, registrazione, nastri o storage in un sistema elettronico) senza previo consenso scritto da parte del detentore del copyright.

Il software derivato dal materiale sottoposto a copyright di NetApp è soggetto alla seguente licenza e dichiarazione di non responsabilità:

IL PRESENTE SOFTWARE VIENE FORNITO DA NETAPP "COSÌ COM'È" E SENZA QUALSIVOGLIA TIPO DI GARANZIA IMPLICITA O ESPRESSA FRA CUI, A TITOLO ESEMPLIFICATIVO E NON ESAUSTIVO, GARANZIE IMPLICITE DI COMMERCIABILITÀ E IDONEITÀ PER UNO SCOPO SPECIFICO, CHE VENGONO DECLINATE DAL PRESENTE DOCUMENTO. NETAPP NON VERRÀ CONSIDERATA RESPONSABILE IN ALCUN CASO PER QUALSIVOGLIA DANNO DIRETTO, INDIRETTO, ACCIDENTALE, SPECIALE, ESEMPLARE E CONSEQUENZIALE (COMPRESI, A TITOLO ESEMPLIFICATIVO E NON ESAUSTIVO, PROCUREMENT O SOSTITUZIONE DI MERCI O SERVIZI, IMPOSSIBILITÀ DI UTILIZZO O PERDITA DI DATI O PROFITTI OPPURE INTERRUZIONE DELL'ATTIVITÀ AZIENDALE) CAUSATO IN QUALSIVOGLIA MODO O IN RELAZIONE A QUALUNQUE TEORIA DI RESPONSABILITÀ, SIA ESSA CONTRATTUALE, RIGOROSA O DOVUTA A INSOLVENZA (COMPRESA LA NEGLIGENZA O ALTRO) INSORTA IN QUALSIASI MODO ATTRAVERSO L'UTILIZZO DEL PRESENTE SOFTWARE ANCHE IN PRESENZA DI UN PREAVVISO CIRCA L'EVENTUALITÀ DI QUESTO TIPO DI DANNI.

NetApp si riserva il diritto di modificare in qualsiasi momento qualunque prodotto descritto nel presente documento senza fornire alcun preavviso. NetApp non si assume alcuna responsabilità circa l'utilizzo dei prodotti o materiali descritti nel presente documento, con l'eccezione di quanto concordato espressamente e per iscritto da NetApp. L'utilizzo o l'acquisto del presente prodotto non comporta il rilascio di una licenza nell'ambito di un qualche diritto di brevetto, marchio commerciale o altro diritto di proprietà intellettuale di NetApp.

Il prodotto descritto in questa guida può essere protetto da uno o più brevetti degli Stati Uniti, esteri o in attesa di approvazione.

LEGENDA PER I DIRITTI SOTTOPOSTI A LIMITAZIONE: l'utilizzo, la duplicazione o la divulgazione da parte degli enti governativi sono soggetti alle limitazioni indicate nel sottoparagrafo (b)(3) della clausola Rights in Technical Data and Computer Software del DFARS 252.227-7013 (FEB 2014) e FAR 52.227-19 (DIC 2007).

I dati contenuti nel presente documento riguardano un articolo commerciale (secondo la definizione data in FAR 2.101) e sono di proprietà di NetApp, Inc. Tutti i dati tecnici e il software NetApp forniti secondo i termini del presente Contratto sono articoli aventi natura commerciale, sviluppati con finanziamenti esclusivamente privati. Il governo statunitense ha una licenza irrevocabile limitata, non esclusiva, non trasferibile, non cedibile, mondiale, per l'utilizzo dei Dati esclusivamente in connessione con e a supporto di un contratto governativo statunitense in base al quale i Dati sono distribuiti. Con la sola esclusione di quanto indicato nel presente documento, i Dati non possono essere utilizzati, divulgati, riprodotti, modificati, visualizzati o mostrati senza la previa approvazione scritta di NetApp, Inc. I diritti di licenza del governo degli Stati Uniti per il Dipartimento della Difesa sono limitati ai diritti identificati nella clausola DFARS 252.227-7015(b) (FEB 2014).

#### **Informazioni sul marchio commerciale**

NETAPP, il logo NETAPP e i marchi elencati alla pagina<http://www.netapp.com/TM> sono marchi di NetApp, Inc. Gli altri nomi di aziende e prodotti potrebbero essere marchi dei rispettivi proprietari.